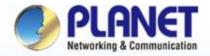

#### **Pioneer of IP Innovation**

# Quick User Guide

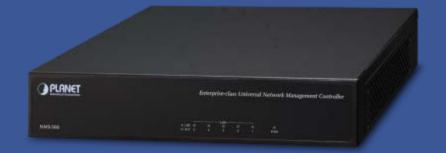

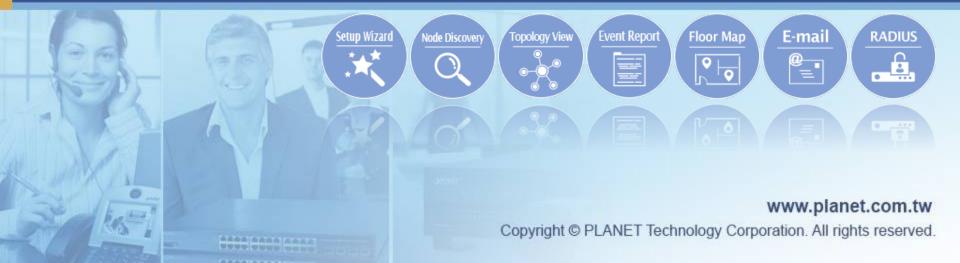

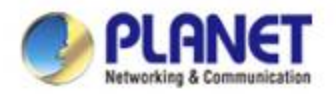

#### **Sections**

| a)         | Overview                              |
|------------|---------------------------------------|
|            | Application 4                         |
|            | Before First Login                    |
| -          | Setup Wizard                          |
| -          | Main UI Introduction 17~19            |
|            | Dashboard Introduction                |
|            | System Menu Graphical Statistics23~25 |
|            | System Menu – Domain                  |
| -          | System Menu AP control                |
| j)         | System Menu Refresh                   |
| <b>k</b> ) | System Menu System Configuration      |
| I)         | System Menu Network Services 59~70    |
| m)         | System Menu Maintenance 71~75         |
| n)         | System Menu Exit76~78                 |
| o)         | Console                               |

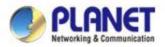

#### Overview

#### Main Features:

- Dashboard: Providing the at-a-glance view of system and wireless network status
- Node Discovery: To detect PLANET managed devices available and allow AP grouping to accelerate AP management.
- Topology Viewer: A topology of network devices compliant with SNMP, ONVIF, Smart Discovery and LLTD Protocol.
- Event Reports: The status of a network can be reported via network alarm, system log.
- SMPT Alarm: To send an email alert to the administrator via the SMTP server.
- Batch Provisioning: Enabling multiple APs to be configured and upgraded at one time by using the designated profile.
- Coverage Heat Map: Real-time signal coverage of APs on the userdefined floor map to optimize Wi-Fi field deployment.
- Customized Profile: Allowing the creation and maintenance of multiple wireless profiles
- Auto Provision: Multi-AP provisioning with one click
- Cluster Management: Simplifying high-density AP management
- Zone Plan: Optimizing AP deployment with actual signal coverage
- Authentication: Built-in RADIUS server seamlessly integrated into the enterprise network
- User Control: Allowing on-demand account creation and userdefined access policy
- Scalability: Free system upgrade and AP firmware bulk upgrade capabilitv
- Maximum Scalability: 200 floor maps, 512 nodes, 64 AP groups, 64 SSID profiles, 512 managed APs, 10,000 clients, 10,000 RADIUS user accounts, 25 RADIUS user groups and 512 RADIUS
- Built-in DHCP Server
- Built-in Radius Server
- Console/Telnet command line interface
- SSL secure access
- Web-based GUI management interface
- SNMP v1, v2c, and v3 management
- Supports PLANET DDNS/Easy DDNS
- Remarks: \* means new features will be added through system updates.

#### System Platform

- Form Factor: 1U Rack-mount chassis
- Intel® Celeron® J1900 up to 2.42 GHz Processor:
- Memory: 2GB DDR3(L) 1333 SODIMM
  - Browser: Chrome 31.0 or better

#### **Physical Specifications**

I/O Interface: 4 x 10/100/1000BASE-T RJ45 ports with auto-MDI/MDI-X 1 USB 2.0 port 1 RS232-to-RJ45 console port (115200, 8, N, 1) LCM display with keypad

WBS-502N

WAP-552N

WBS-200N

WAP-200N

WAP-500N

**WBS-500N** 

WDAP-802AC

- 2.5", 500GB SATA HDD Storage:
- 430 x 200 x 44 mm (W x D x H) Dimensions:
- Weight: 3kq
  - Power: 100W ATX PSU AC 100~240V, 50/60Hz, 8A max.

#### **Compatible Managed Devices:**

- WDAP-W7200AC
- WDAP-C7200AC WNAP-C3220A
- ٠
- WNAP-W2201A
- WNAP-W2200UE WDAP-C7200E
- WNAP-C3220E
- **WBS-202N** WDAP-702AC
- WBS-502AC
- **WAP-252N**

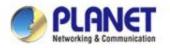

### **Application**

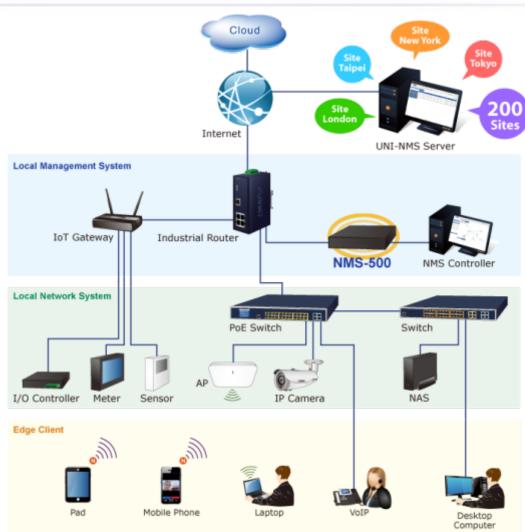

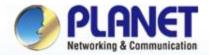

#### **Pioneer of IP Innovation**

# **Before First Login**

www.planet.com.tw

Copyright © PLANET Technology Corporation. All rights reserved.

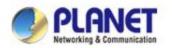

#### **Front & Rear Panels**

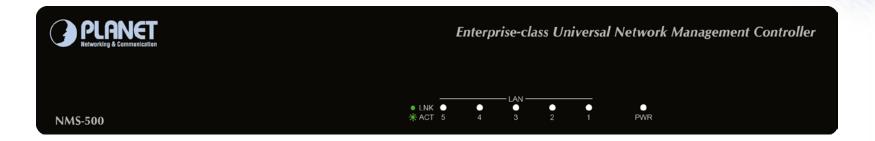

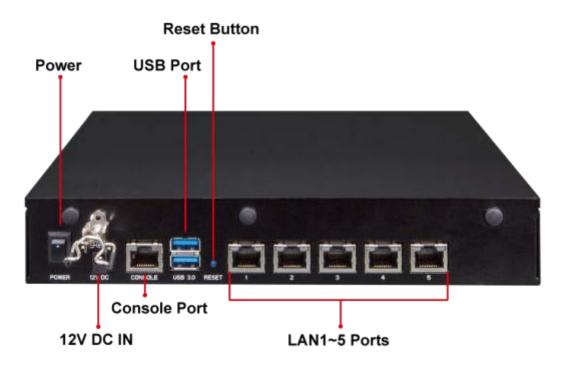

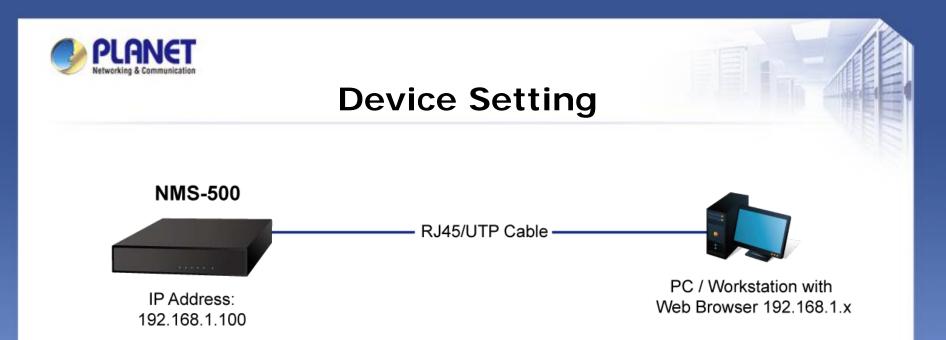

**Switch:** Log in to the Switch's Web User Interface and refer to the picture below to enable the SNMP and LLDP function as shown in Figures 1 and 2.

**AP:** Log in to the AP's Web User Interface and refer to Figure 3 below to configure the AP to "Managed AP". Then, click "Apply Change". To support SNMP AP, enable the SNMP function.

**IP Cam:** The ONVIF function is enabled by default.

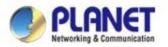

### **Device Setting**

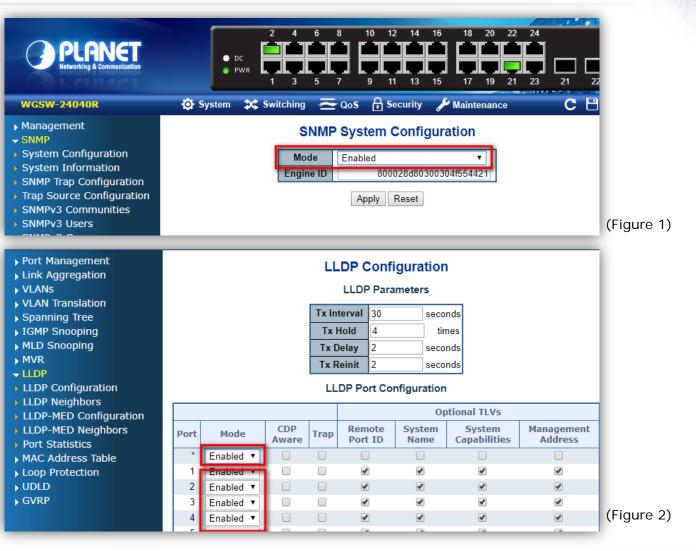

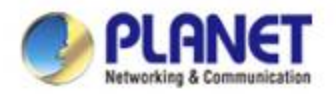

### **Device Setting**

| Setup Menu:         | Operation M           | Operation Mode                                                                             |            |  |  |  |
|---------------------|-----------------------|--------------------------------------------------------------------------------------------|------------|--|--|--|
| > Operation Mode    | AP Operation mode con | nfiguration is used to configure the managed AP administrative mode.                       | -          |  |  |  |
| Setup Wizard        | · •F                  |                                                                                            |            |  |  |  |
| > WLAN1 (5 GHz)     | O Standalone AP       | In Mode Standalone AP, the AP acts as an individual AP in the                              |            |  |  |  |
| > WLAN2 (2.4 GHz)   |                       | network, and you manage it by using the Administrator Web User<br>Interface (UI), or SNMP. |            |  |  |  |
| > TCP / IP Settings | Managed AP            | In Mode Managed AP, the AP is part of the PLANET Wireless                                  |            |  |  |  |
| > Management        |                       | AP controller System, and you manage it by using the WAPC<br>Wireless Switch.              |            |  |  |  |
| > Logout            |                       | AP Controller IP Address 0.0.0.0                                                           | (Figure 3) |  |  |  |

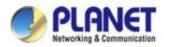

### Logging in UNI-NMS

- Open Chrome to log in the UNI-NMS.
- Please use Chrome to get fully supported. (UI Resolution <u>1280 x 768</u>)

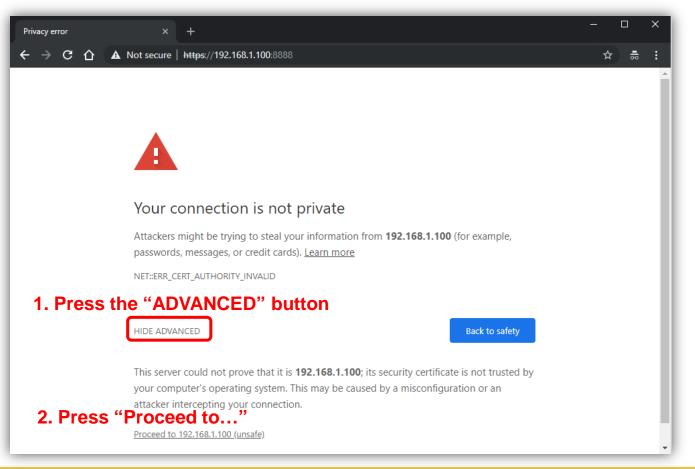

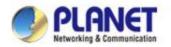

### Logging in UNI-NMS

- Username: admin
- Password: admin

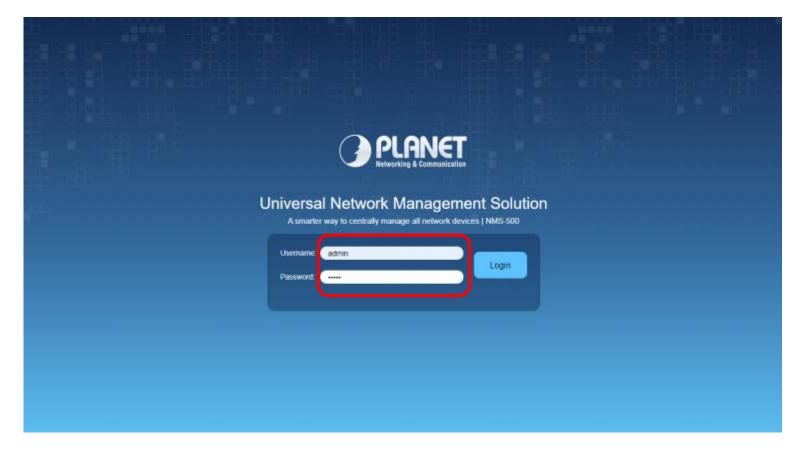

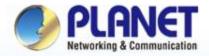

#### **Pioneer of IP Innovation**

# **Setup Wizard**

www.planet.com.tw

Copyright © PLANET Technology Corporation. All rights reserved.

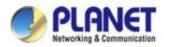

### **Account Modification**

Steps to modifying account:

1. Please key in a new account, except using "admin"

2. New Password must include at least 1\*[a~z], 1\*[A~Z], 1\*[0~9], 1\*[~, !, @, ..., w/o "?"] and must contain at least 8 characters.

| lan .                                                                                                    |                      | Wizard for NMS-500 |
|----------------------------------------------------------------------------------------------------|----------------------|--------------------|
| 2                                                                                                    | Account Modification |                    |
|                                                                                                    | Confinitation        |                    |
| User Name                                                                                                    | admin123             |                    |
| Password                                                                                                    | 1qaziQAZ Ø           |                    |
| Retype Password                                                                                                    | O                    |                    |
| *Please key in a new account, except using "admin"<br>New Password must be included at least 1*[a~z], 1*[A~Z], 1*[0-9], 1*[~, 1, @ | Next                 |                    |

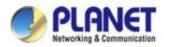

### **IP** Configuration Setting

- 1. Select "Static IP" or " DHCP Client" for IP configuration setting.
- 2. IP status is shown in real time.

\*If you want to use the SMTP Alarm function, you must at least enter one DNS server.

| Networking & Communication<br>Universal NMS |                 |                         |               | Wizard for NMS-500 |
|---------------------------------------------|-----------------|-------------------------|---------------|--------------------|
|                                             |                 | IP Configuration Settin | ng            |                    |
|                                             |                 | Configuration           | Status        |                    |
|                                             | Mode            | Static IP 🔻             | Static        |                    |
|                                             | IP Address      | 10.1.0.199              | 10.1.0.199    |                    |
|                                             | Subnet Mask     | 255.255.254.0           | 255.255.254.0 |                    |
|                                             | Default Gateway | 10.1.1.254              | 10.1.1.254    |                    |
|                                             | DNS Server 1    | 10.1.1.2                | 10.1.1.2      |                    |
|                                             | DNS Server 2    | 10.1.1.3                | 10.1.1.3      |                    |
|                                             |                 | Back Next               |               |                    |

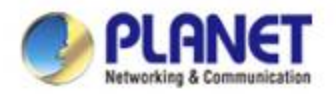

#### **SNMP Preference Setting**

- 1. Select Region for AP Control (ETSI or FCC).
- 2. And enter the RO/RW Community for AP's SNMP.

| PLANET<br>Vertexriting & Communication<br>Universal NMS |                                             |                        | Wizard for NMS-500 |
|---------------------------------------------------------|---------------------------------------------|------------------------|--------------------|
|                                                         | SI                                          | NMP Preference Setting |                    |
|                                                         |                                             | Configuration          |                    |
|                                                         | Region *                                    | ETSI                   |                    |
|                                                         | RO Community                                | public                 |                    |
|                                                         | RW Community                                | private                |                    |
| *S                                                      | elect Region for AP Control ( ETSI or FCC ) |                        |                    |
|                                                         |                                             | Back Next              |                    |
|                                                         |                                             |                        |                    |

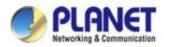

### **SNMP Preference Setting**

- 1. Press the Search button to discover PLANET devices.
- 2. Select check a box and press the "Add" button to add a device to the NMS-500 system.
- 3. Press the Finish button to leave the Wizard mode and finish the start-up setting.

|   |      |                 | Devices Discove | ry            |                                 |
|---|------|-----------------|-----------------|---------------|---------------------------------|
|   |      |                 |                 | 1.            | Add     Filter by Content     C |
| • | Num. | Device Type     | Model No.       | Device IP     | Device Description              |
|   | 1    | Media Converter | N/A             | 10.1.1.250    | WPS                             |
|   | 2    | Media Converter | N/A             | 10.1.1.252    | WPS                             |
|   | 3    | Wireless        | WNAP-C3220E     | 10.1.1.247    |                                 |
|   | 4    | Wireless        | WNAP-C3220E     | 10.1.1.240    |                                 |
|   | 5    | Wireless        | WNAP-C3220E     | 10.1.1.248    |                                 |
|   | 6    | N/A             | GS-4210-48P4S   | 192.168.1.131 | GS-4210-48P4S                   |
|   | 7    | N/A             | WGSW-28040      | 10.1.1.220    | Default Location                |
|   | 8    | N/A             | WGSD-10020HP    | 192.168.0.104 | PLANET WGSD-10020HP Managed Swi |
|   | 9    | N/A             | VIP- 6040PT     | 10.1.10.1     | VIP- 860                        |
|   | 10   | N/A             | VIP- 6040PT     | 10.1.10.2     | VIP- 860                        |
|   | 11   | N/A             | VGW-800         | 10.1.10.250   | VGW-800                         |
|   | 12   | N/A             | VIP-1010PT      | 10.1.10.41    | HD PoE IP Phone(1-Line)         |
|   | 13   | N/A             | VIP-1010PT      | 10.1.10.75    | HD PoE IP Phone(1-Line)         |
|   | 14   | N/A             | VIP-1010PT      | 10.1.10.67    | HD PoE IP Phone(1-Line)         |

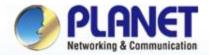

#### **Pioneer of IP Innovation**

# **Main UI Introduction**

www.planet.com.tw

Copyright © PLANET Technology Corporation. All rights reserved.

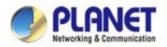

### Home Page -- Dashboard UI Structure

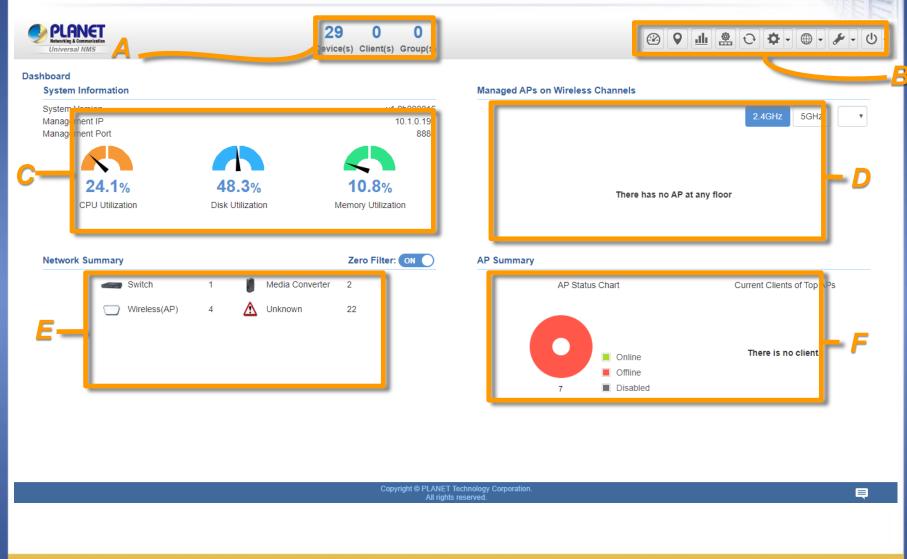

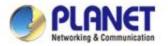

### Main Dashboard -- Description

| Item | Description                         | Remarks                                                                                                    |
|------|-------------------------------------|----------------------------------------------------------------------------------------------------|
| A    | Device Status<br>Summary            | <ol> <li>Roughly shows the system status:<br/>Current devices online (total online), device groups (total groups), clients (total active clients)</li> <li>Click the PLANET Logo to connect to PLANET Web site.</li> </ol>                                                                                                    |
| В    | System Menu                         | <ul> <li>From left to right:</li> <li>1. Dashboard: Provides the whole system view and wireless network status</li> <li>2. Domain: Discovery / Device List / Topology View / Event / syslog page</li> <li>3. Graphical Statistics: Provides the AP and active client status in charts</li> <li>4. AP Control:1. Preference, 2. Search, 3. Profiles, 4. Control, 5. Map It, 6. Statistics</li> <li>5. Refresh</li> <li>6. System Configuration: Alert configuration, Date and Time, Interface, IP, Account, Wizard setting</li> <li>7. Network Services: 1. Planet DDNS, 2. DHCP Server, 3. SMPT, 4. SNMP Agent, 5. RADIUS Service,</li> <li>8. Maintenance: System upgrade, backup &amp; restore, factory default, system setting.</li> <li>9. Exit: Click to opt for the logout, reboot, shutting down of the system</li> </ul> |
| С    | System Information                  | <ol> <li>System Version, 2. Management IP, 3. Management Port,</li> <li>CPU Utilization, 5. Disk Utilization, 6. Memory Utilization,</li> </ol>                                                                                                    |
| D    | Managed APs on<br>Wireless Channels | Show the real-time total wireless channel                                                                                                    |
| Е    | Network Summary                     | Show the real-time total quantity of devices                                                                                                    |
| F    | AP Summary                          | Show the <b>real-time</b> pie charts including AP Status, and Current Clients of Top APs                                                                                                    |

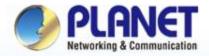

#### **Pioneer of IP Innovation**

## **Dashboard Introduction**

www.planet.com.tw

Copyright © PLANET Technology Corporation. All rights reserved.

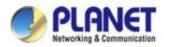

### Dashboard (Home)

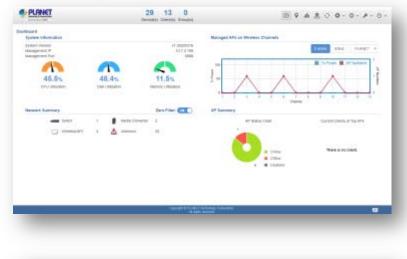

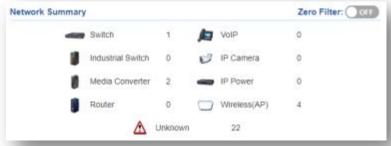

Network Summary: In this area, you can view each type of network devices and quantity. Turning "Off" the "Zero Filter" button can filter devices not being displayed.

#### System Information System Version Management IP Management Port 888 **V1.0b180905** 192.168.1.100 888 **V1.0b180905** 192.168.1.100 888 **V1.0b180905** 192.168.1.100 888 **V1.0b180905** 192.168.1.100 888 **V1.0b180905** 192.168.1.100 888 **V1.0b180905** 192.168.1.100 888 **V1.0b180905** 192.168.1.100 888 **V1.0b180905** 192.168.1.100 888 **V1.0b180905** 192.168.1.100 888 **V1.0b180905** 192.168.1.100 888 **V1.0b180905** 192.168.1.100 888

**System Information**: In this area, you can view the basic system information on system version, management IP, management port, CPU Utilization, Disk Utilization, and Memory Utilization.

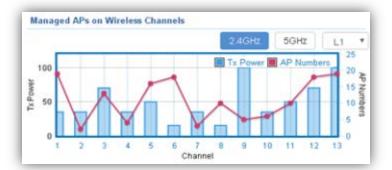

- Managed APs on Wireless Channels: The chart shows the current quantity of managed APs with max. Tx power at each channel.
- Click 2.4GHz or 5GHz to switch to a different frequency band. Select the drop-down list to switch between different floor maps if available.

>

 $\geq$ 

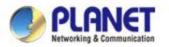

#### Dashboard (Home)

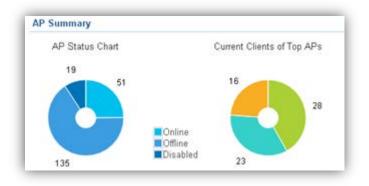

- AP Summary: In this area, you can view the pie charts including AP Status and Current Clients of Top APs.
- The AP Status chart shows which AP is online, offline, or Wi-Fi disabled.
- The Current Clients of Top APs chart shows the real-time top 3 APs which have max. active clients.

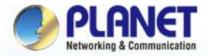

CONTRACTOR OF THE PARTY OF THE PARTY OF THE

**Pioneer of IP Innovation** 

# System Menu --**Graphical Statistics**

www.planet.com.tw Copyright © PLANET Technology Corporation. All rights reserved. ----

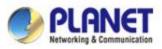

### System Menu – Graphical Statistics

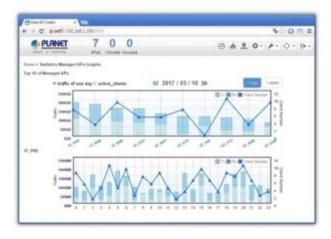

#### [System Menu – Graphical Statistics]

- Graphical Statistics: On this page, you can view the charts including real-time traffic statistics of Top 10 managed APs and active clients.
  - Name :Wi-Fi\_11ac\_AP MAC :a8:f7:e0:29:43:76 Client Number :0 Total :0 B
- Move the cursor on any arrow point to view the hint of the AP status.

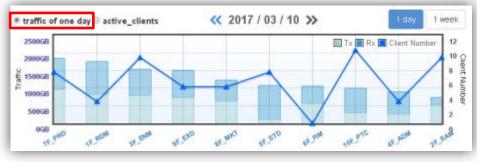

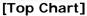

- The Top 10 Managed AP chart shows the real-time traffic statistics of Top 10.
- Switch between 1 day and 1 week to view the statistic of a day in 24 hrs, or cumulative traffic including 7 days of a week.
- Click the AP name at the x-axis of the top chart to show the statistics of designated APs shown in the bottom chart.

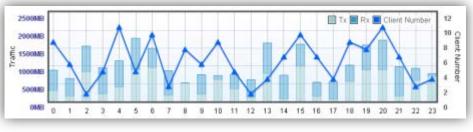

[Bottom Chart]

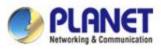

### **System Menu – Graphical Statistics**

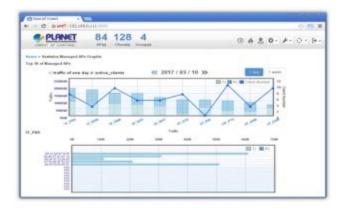

#### [System Menu – Graphical Statistics]

MAC :d0:22:be:6f.fd:df Rx :608 B Total :608 B Move the cursor on bar to view the hint of the client.

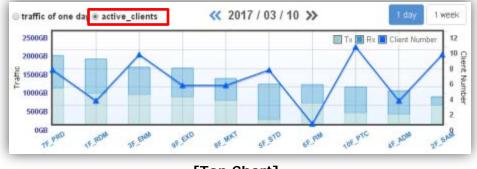

[Top Chart]

Set the radio option to "active clients" and then click the AP name at the x-axis of the top chart to show the active clients' statistics of designated APs shown in the bottom chart.

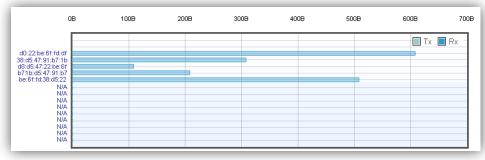

#### [Bottom Chart]

>The Active Clients chart shows the real-time traffic statistics of active clients. Switch between 1 day and 1 week to view the statistic per day or per week.

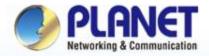

#### **Pioneer of IP Innovation**

# System Menu -- Domain

www.planet.com.tw

Copyright © PLANET Technology Corporation. All rights reserved.

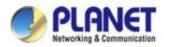

#### Discovery

Press the "Domain" icon (No. 1), and then press Discovery (No. 2) and Search (No. 3) to find the managed APs and continue other settings.

| Un      | iversal NMS         |                     |              | O<br>Device(s) C | 0 0<br>lient(s) Group(s)                                             |                                                 | 3.              | L ≗ ⊖ ♦ • ⊕ • ≯                        |
|---------|---------------------|---------------------|--------------|------------------|----------------------------------------------------------------------|-------------------------------------------------|-----------------|----------------------------------------|
| Discove | n Devic             | e List Topolog      | gy View      |                  |                                                                      |                                                 | Total 18 Search | Apply Filter by Content                |
|         | Num.                | MAC                 | Address      | Device Type      | Model No.                                                            | Version                                         | Device IP       | Device Description                     |
| 0       | 1                   | 00:12:5             | 5f.00:17:9e  | Media Converter  | N/A                                                                  | N/A                                             | 10.1.1.250      | WPS                                    |
| 8       | 2                   | 00:12:5             | 5f.0d:a5:4a  | Media Converter  | N/A                                                                  | N/A                                             | 10.1.1.252      | WPS                                    |
|         | 3                   | 00:33:1             | 1:20:90:00   | Switch           | GS-4210-24PL4C                                                       | v2.305b200302                                   | 10.1.0.38       | L2/L4 Managed PoE+ Switch              |
| 0       | 4 a8:17:e0:48:10:92 |                     | 0.48.10.92   | Wireless         | Wireless WNAP-C3220E WNAP-C3220E-AP-FCC-V1.0-<br>Build20180613133317 |                                                 | 10.1.1.247      |                                        |
|         | 5                   | a8:17:e             | 0:48:10:95   | Wireless         | WNAP-C3220E                                                          | WNAP-C3220E-AP-FCC-V1.0-<br>Build20180613133317 | 10.1.1.240      |                                        |
|         | 6                   | a8:17:e             | 0:48:10:98   | Wireless         | WNAP-C3220E                                                          | WNAP-C3220E-AP-FCC-V1.0-<br>Build20180613133317 | 10.1.1.248      |                                        |
| 8       | 7                   | 00:30:1             | 1:22:33:44   | N/A              | GS-4210-48P4S                                                        | v2.0b180207                                     | 192.168.1.131   | GS-4210-48P4S                          |
| 8       | 8                   | 00:30:4             | 41.11.22.45  | N/A              | IGS-10020HPT                                                         | v3.440b200320                                   | 10.1.0.81       | IGS-10020HPT Industual L2+ Man         |
|         | 9                   | 00:30:4             | \$1.9d.66.c5 | N/A              | WGSW-28040 •                                                         | v1.2b130315                                     | 10.1.1.220      | Default Location                       |
| Event   | Syslog              | <b>«</b> 2020-03-20 | >>           |                  |                                                                      |                                                 | Search          | Q I< << 1 /12 )                        |
| ID      |                     | Туре                | Time         | Source           | Status                                                               | Device Ty                                       | pe              | Information                            |
| 1       |                     | System              | 14:18:00     | 10.1.0.199       | Connect                                                              | N/A                                             |                 | SS-10020HPT 10.1.0.81 00:30:4f:11:22   |
| 2       |                     | System              | 14:18:00     | 10.1.0.199       | Connect                                                              | N/A                                             |                 | 3S-10020HPT 10.1.0.81 00:30:4f:11:22   |
| 3       |                     | System              | 14:18:00     | 10.1.0.199       | Connect                                                              | N/A                                             | G               | S-4210-8P2S 10.1.0.203 a8:17:e0:11:22: |
| 4       |                     | System              | 14:17:00     | 10.1.0.199       | Connect                                                              | N/A                                             | G               | 5-4210-8P25 10.1.0.203 a6:17 e0:11:22: |
| 5       |                     | System              | 14:15:01     | 10.1.0.199       | Connect                                                              | N/A                                             | IG              | 3S-10020HPT 10.1.0.81 00:30:4f:11:22:  |
| 6       |                     | System              | 14:14:01     | 10.1.0.199       | Connect                                                              | N/A                                             | G               | 5-4210-8P25 10 1.0.203 a8:17 e0:11:22: |
| 7       |                     | System              | 14:14:00     | 10.1.0.199       | Connect                                                              | N/A                                             | IG              | 3S-10020HPT 10.1.0.81 00:30:4f:11:22:  |
| 8       |                     | System              | 14:14:00     | 10.1.0.199       | Connect                                                              | N/A                                             | G               | S-4210-8P2S 10.1.0.203 a8:17 e0:11:22  |
| 9       |                     | System              | 14 11 01     | 10.1.0.199       | Connect<br>Copyright © FLANET Technol                                | N/A                                             | G               | S-4210-8P2S 10 1 0 203 a8 f7 e0 1f 22  |

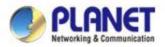

### **UNI-NMS – Adding Devices to List**

Select devices (No. 1) by checking the boxes, and then press the "Apply" icon (No. 2) to add devices to management list.

| Discove | Devi   | ce List Topolo | ogy View    |                 |                |                                                 | Total 28 Search | h Apply       | Filter b                    | y Content            | q       |
|---------|--------|----------------|-------------|-----------------|----------------|-------------------------------------------------|-----------------|---------------|-----------------------------|----------------------|---------|
| -       | Num.   | MAC            | Address     | Device Type     | Model No.      | Version                                         | Device IP       |               | Device De                   | scription            |         |
| 2       | 1      | 00.12          | 5f.00 f7 9e | Media Converter | N/A            | N/A                                             | 10.1.1.250      |               | WP                          | s                    | _       |
|         | 2      | 00:12          | 5f.0d.a5.4a | Media Converter | N/A            | N/A                                             | 10.1.1.252      |               | WP                          | s                    |         |
|         | 3      | 00:33          | 11:20:90:00 | Switch          | GS-4210-24PL4C | v2.305b200302                                   | 10.1.0.38       | L2/           | L4 Managed                  | PoE+ Switc           | h       |
| 2       | 4      | a8:17:         | e0.48.f0.92 | Wireless        | WNAP-C3220E    | WNAP-C3220E-AP-FCC-V1.0-<br>Build20100813133317 | 10.1.1.247      |               |                             |                      |         |
| ×       | 5      | a8.17)         | e0.48.10.95 | Wireless        | WNAP-C3220E    | WNAP-C3220E-AP-FCC-V1.0-<br>Build20180813133317 | 10.1.1.240      |               |                             |                      |         |
|         | 6      | a8:17:         | e0:48:10:98 | Wireless        | WNAP-C3220E    | WNAP-C3220E-AP-FCC-V1.0-<br>Build20180813133317 | 10.1.1.248      |               |                             |                      |         |
| 8       | 7      | 00:30          | 11:22:33:44 | N/A             | GS-4210-48P4S  | v2.0b180207                                     | 192.168.1.13    | t             | GS-4210                     | 48P4S                |         |
|         | 8      | 00:30          | 41.11.22.45 | N/A             | IGS-10020HPT   | v3.440b200320                                   | 10.1.0.81       | IGS-10        | 020HPT Ind                  | ustual L2+ M         | anag    |
|         | 9      | 00:30          | 4f:9d:66:c5 | N/A             | WGSW-28040     | v1.2b130315                                     | 10.1.1.220      |               | Default L                   | ocation              |         |
| Event   | Syslog | ≪ 2020-03-20   | 0 >>>       |                 |                |                                                 | Se              | arch C        | 1 1 <<                      | 1 /15                | >> :    |
| ID      |        | Туре           | Time        | Source          | Status         | Device Type                                     | 9               |               | Informati                   | on                   |         |
| 1       |        | System         | 14:18:39    | 10.1.0.199      | Delete         | Wireless                                        |                 | WNAP-W2200    | JE 10.1.0.20                | 00 a8:17:e0:4        | 0.23.15 |
| 2       |        | System         | 14:18:39    | 10.1.0.199      | Delete         | Media Converte                                  | r               | 10.1.1        | 250 00:12:                  | 5t:00:17:9e          |         |
| 3       |        | System         | 14:18:39    | 10.1.0.199      | Delete         | Media Converte                                  | f               | 10.1.1        | .252 00:12:5                | 5f:0d:a5:4a          |         |
| 4       |        | System         | 14:18:39    | 10.1.0.199      | Delete         | N/A                                             | 3               | GS-4210-48P4S | 192.168.1.1                 | 31 00:30:11:         | 22:33:4 |
| 5       |        | System         | 14:18:39    | 10.1.0.199      | Delete         | N/A                                             |                 | IGS-10020HF   | PT 10.1.0.81                | 00:30:4f.11:         | 22:45   |
| 6       |        | System         | 14:18:39    | 10.1.0.199      | Delete         | N/A                                             |                 | WGSW-2804     | 0 10.1 1.220                | 00:30.4f.9d          | 66.c5   |
| 7       |        | System         | 14;18:39    | 10.1.0.199      | Delete         | N/A                                             |                 |               | 10020HP 19<br>00 30 41 b6 5 | 2.168.0.104<br>58.71 |         |
| 8       |        | System         | 14:18:39    | 10.1.0.199      | Delete         | N/A                                             |                 | VIP- 6040P    | 10 1 10 1 0                 | 0.30.4f.ba.2         | c:18    |

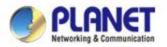

### **UNI-NMS – Device List and Topology View**

#### Press "Device List" to see the device status.

• Press "Topology View" to see the domain network topology after one minute.

|     | Status | Group | MAC Address       | Device Type     | Model No.     | Version       | IP Address    | Device Description                  |     | Actio | 1 |
|-----|--------|-------|-------------------|-----------------|---------------|---------------|---------------|-------------------------------------|-----|-------|---|
| 0   | •      | N/A   | 00 12 5f 00 17 9e | Media Converter |               |               | 10.1.1.250    | WPS                                 | 100 | 0     | 自 |
| 8   | •      | N/A   | 00.12:5f:0d:a5:4a | Media Converter |               |               | 10.1.1.252    | WPS                                 | 100 | 2     | Ô |
| 8   | •      | N/A   | 00:30:11:22:33:44 | N/A             | GS-4210-48P4S | v2.0b180207   | 192 168 1 131 | GS-4210-48P48                       | 100 | 8     | Ê |
| 8   | •      | N/A   | 00:30:45 11:22:45 | NA              | IGS-10020HPT  | v3.440b200320 | 10.1.0.81     | IGS-10020HPT Industual L2+<br>Manag | 100 | 8     | Ê |
| Q., | •      | N/A   | 00:30:4f.9d:66:c5 | N/A             | WGSW-28040    | v1.2b130315   | 10.1.1.220    | Default Location                    | 100 | 2     | 8 |
| 61  | •      | N/A   | 00.30.4f.b6.58.71 | N/A             | WGSD-10020HP  | v3.340160622  | 192.168.0.104 | PLANET WGSD-10020HP<br>Managed Swi  | 26  | 8     | Ô |
| 0   | •      | N/A   | 00:30:4f.ba.2c:18 | N/A             | VIP- 6040PT   | vIMG-1.0.3.62 | 10.1.10.1     | VIP- 850                            | 100 | 8     | Ô |
| 0   | •      | N/A   | 00:30:4f.ba.2c.19 | NA              | VIP- 6040PT   | vIMG-1.0.3.62 | 10.1.10.2     | VIP- 860                            | 26  | д     | Ô |
|     | •      | NUA.  | 00:30:4tha.aa.18  | NI/A            | VIGUURION     | u 140719a     | 10.1.10.250   | VICINLADO                           | :22 | a     | - |

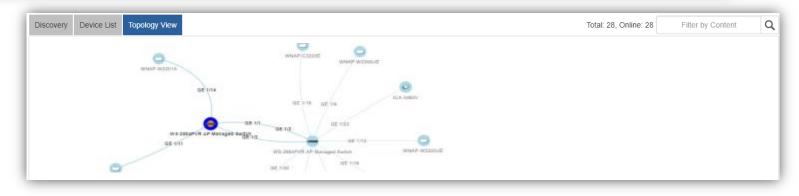

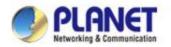

#### **UNI-NMS – Device List**

Press the "Identification" icon to modify the device description, type, and web protocol information.

|      | Status | Group       | MAC Address       | Device Type     | Model No.     | Version       | IP Address    | Device Description                  | _       | lctio   | n     |
|------|--------|-------------|-------------------|-----------------|---------------|---------------|---------------|-------------------------------------|---------|---------|-------|
| 9    | •      | N/A         | 00.12.5f.00.f7.9e | Media Converter |               |               | 10.1.1.250    | WPS                                 | 100     | 8       | 合     |
|      | •      | N/A         | 00:12:5f:0d:a5:4a | Media Converter |               |               | 10.1.1.252    | WPS                                 | 100     | д       | 合     |
| ii I | •      | N/A         | 00:30:11:22:33:44 | NIA             | GS-4210-48P4S | v2.0b180207   | 192.168.1.131 | GS-4210-48P4S                       | 100     | 8       | 亩     |
| 8    | •      | N/A         | 00:30:4f:11:22:45 | N/A             | IGS-10020HPT  | v3.440b200320 | 10.1.0.81     | IGS-10020HPT Industual L2+<br>Manag | 100     | 8       | ô     |
| 8    | •      | N/A         | 00.30:4f.9d.66:c5 | N/A             | WGSW-28040    | v1.2b130315   | 10.1.1.220    | Default Location                    | 100     | д       | ô     |
|      | •      | N/A         | 00.30.4f.b6.58.71 | N/A             | WGSD-10020HP  | v3.340160622  | 192,168.0.104 | PLANET WGSD-10020HP<br>Managed Swi  | 100     | 0       | Ô     |
| 1    | •      | N/A         | 00.30 4f ba.2c 18 | N/A             | VIP- 6040PT   | vIMG-1.0.3.62 | 10.1.10.1     | VIP-860                             | 1010    | 8       | Ô     |
| 8    | •      | N/A         | 00:30:4f.ba.2c.19 | N/A             | VIP-6040PT    | vIMG-1.0.3.62 | 10.1.10.2     | VIP- 860                            | 100     | д       | â     |
|      | -      | MIA         | 00 30 4tha ea 18  | N/A             | VICIN_ROO     | v 150713a     | 10 1 10 250   | MOMLAND                             | 792     | 2       | -     |
| vent | Syslog | <€ 2020-03- | 20 >>             |                 |               |               |               | Search Q IK KK                      | 1       | /21     | >>    |
| ID   | 1      | Туре        | Time              | Source          | St            | atus          | Device Type   | Informatio                          | on      |         |       |
| 1    |        | System      | 14:24:02          | 10.1.0.199      | Co            | nnect         | N/A           | VGW-800 10.1.10.250 0               | 0:30:41 | balea   | s:18  |
| 2    |        | System      | 14:24:02          | 10.1.0.199      | Co            | nnect         | N/A           | GS-4210-48P4S 192 168 1 1           | 31 00 3 | 0:11:   | 22.3  |
| 3    |        | System      | 14:24:02          | 10.1.0.199      | Co            | Connect N/A   |               | IGS-10020HPT 10.1.0.81 00:30:4f.11  |         |         | 22:4  |
| 4    |        | System      | 14:24:02          | 10.1.0.199      | Co            | nnect         | N/A           | GS-4210-8P2T2S 19<br>00:e0:4c:00.0  |         | 0.100   | 5     |
| 5    |        | System      | 14:24:02          | 10.1.0.199      | Co            | nnect         | N/A           | GS-4210-8P2S 10.1.0.203             | a8:17   | e0:11:  | 22.4  |
| 6    |        | System      | 14:24:02          | 10.1.0.199      | Co            | nnect         | N/A           | WGSW-28040 10.1 1.220               | 00:30   | 61.9d.1 | 66.c  |
| 7    |        | System      | 14:24:02          | 10.1.0.199      | Co            | nnect         | N/A           | FGSD-1008HPS 10 20 20 2             | 0 66:09 | 07:0    | 3.04  |
| 8    |        | System      | 14:24:02          | 10.1.0 199      | Co            | nnect         | N/A           | WRE-1200 10 1 1 241 a               | 8 17 e0 | 20 4    | 5 Ges |

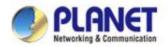

#### **UNI-NMS – System Event**

- Press the "Event" icon (No. 1) to see the full system event by day.
- Press the "<<"& ">>" icon (No. 2) to select daily report.

|       | Status | Group       | MAC Address       | Device Type     | Model No.     | Version       | IP Address    | Device Description                  |        | Actio  | n    |
|-------|--------|-------------|-------------------|-----------------|---------------|---------------|---------------|-------------------------------------|--------|--------|------|
| a     | •      | N/A         | 00.12.5f.00.f7.9e | Media Converter |               |               | 10.1.1.250    | WPS                                 | 100    | 8      | ô    |
| 8     | •      | N/A         | 00:12:5f.0d:a5:4a | Media Converter |               |               | 10.1.1.252    | WPS                                 | 35     | 2      | ô    |
| Ci i  |        | N/A         | 00:30:11:22:33:44 | N/A             | GS-4210-48P4S | v2.0b180207   | 192.168.1.131 | GS-4210-48P4S                       | 100    | 8      | =    |
|       | •      | N/A         | 00:30:41:11:22:45 | N/A             | IGS-10020HPT  | v3.440b200320 | 10.1.0.81     | IGS-10020HPT Industual L2+<br>Manag | 100    | 0      | ô    |
| 8     | •      | N/A         | 00:30:4f:9d:66:c5 | N/A             | WGSW-28040    | v1.2b130315   | 10.1.1.220    | Default Location                    | 100    | 2      | Ô    |
|       | •      | N/A         | 00:30:41:66:58:71 | N/A             | WGSD-10020HP  | v3.340160622  | 192.168.0.104 | PLANET WGSD-10020HP<br>Managed Swi  | 1010   | 8      | đ    |
| 8     | •      | N/A         | 00.30.4f.ba.2c.18 | N/A             | VIP- 6040PT   | vIMG-1.0.3.62 | 10.1.10.1     | VIP- 860                            | 1010   | 8      | Ê    |
| 8     | •      | N/A         | 00:30:4f.ba:2c:19 | N/A             | VIP- 6040PT   | vIMG-1.0.3.62 | 10.1.10.2     | VIP- 860                            | 100    | Ø      | đ    |
| -     | -      | Nº G        | man 4tha ea 18    | N/A             | VIGIN, ROO    | v 150713a     | 10 1 10 250   | WGWL800                             | 792    | 2      | -    |
| ivent | Syslog | ≪ 2020-03-3 | 20 >>             |                 |               |               |               | Search Q IK KK                      | 1      | /21    | >>   |
| ю     |        | Type        | Time              | Source          | Statu         | 5             | Device Type   | Informati                           | on     |        |      |
| 1     |        | System      | 14:24:02          | 10.1.0.199      | Conne         | xt            | N/A           | VGW-800 10.1.10.250 0               | 0:30:4 | f.ba.e | a:18 |
| 2     |        | System      | 14:24:02          | 10.1.0.199      | Conne         | ct            | N/A           | GS-4210-48P4S 192 168 1 1           | 31 00  | 30:11  | 22.3 |
| 3     |        | System      | 14:24:02          | 10.1.0.199      | Conne         | ct            | N/A           | IGS-10020HPT 10.1.0.81              | 00:30  | 41.11  | 22:4 |
| 4     |        | System      | 14.24.02          | 10.1.0.199      | Conne         | ct            | N/A           | GS-4210-8P2T2S 19<br>00:e0.4c:00.0  |        | 0.100  | Ē.   |
| 5     |        | System      | 14:24:02          | 10.1.0.199      | Conne         | ct            | N/A           | GS-4210-8P2S 10.1.0.203             | a8:17  | e0:11  | 22.4 |
| 6     |        | System      | 14:24:02          | 10.1.0.199      | Conne         | ct            | N/A           | WGSW-28040 10.1 1 220               | 00.30  | 41.9d  | 66.c |
| 7     |        | System      | 14:24:02          | 10.1.0.199      | Conne         | ct            | N/A           | FGSD-1008HPS 10 20 20 2             | 0 66:0 | 9:07:0 | 3 04 |
| 8     |        | System      | 14:24:02          | 10.1.0 199      | Conne         |               | N/A           | WRE-1200 10 1 1 241 a               |        |        |      |

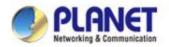

#### **UNI-NMS – System Event**

#### • Use "search" to choose the information you want by entering the key word.

|            | Status | Group           | MAC Address       | Device Type     | Model No.     | Version       | IP Address    | Device Descriptio                   | n                                       | A                     | ction             | n     |  |
|------------|--------|-----------------|-------------------|-----------------|---------------|---------------|---------------|-------------------------------------|-----------------------------------------|-----------------------|-------------------|-------|--|
|            | •      | N/A             | 00:12:5f:00:f7:9e | Media Converter |               | 1             | 10.1.1.250    | WPS                                 | 1                                       | -                     | 8                 | 畲     |  |
| 8          | •      | N/A             | 00:12:5f:0d:a5:4a | Media Converter |               |               | 10.1.1.252    | WPS                                 |                                         | 100                   | 0                 | 畲     |  |
| <b>D</b> ) | •      | N/A             | 00:30:11:22:33:44 | N/A             | GS-4210-48P4S | v2.0b180207   | 192.168.1.131 | GS-4210-48P4S                       |                                         | 100                   | 8                 | 畲     |  |
| 8          | •      | N/A             | 00:30:4f:11:22:45 | N/A             | IGS-10020HPT  | v3.440b200320 | 10.1.0.81     | IGS-10020HPT Industual L2+<br>Manag |                                         | 100                   | 2                 | 畲     |  |
| 3          | •      | N/A             | 00.30.4f.9d.66.c5 | N/A             | WGSW-28040    | v1.2b130315   | 10.1.1.220    | Default Location                    | ă                                       | 100                   | 0                 | 畲     |  |
|            | •      | N/A             | 00:30:4f.b6:58:71 | N/A             | WGSD-10020HP  | v3.340160622  | 192.168.0.104 | PLANET WGSD-1002<br>Managed Swi     | OHP                                     | 100                   | в                 | 畲     |  |
| 0          | •      | N/A             | 00:30:4f.ba/2c.18 | N/A             | VIP- 6040PT   | vIMG-1.0.3.62 | 10.1.10.1     | VIP- 860                            |                                         | 38<br>26              | д                 | 窗     |  |
| 8          | •      | N/A             | 00:30:41:ba:2c:19 | N/A             | VIP- 6040PT   | vIMG-1.0.3.62 | 10.1.10.2     | VIP- 860                            | 3                                       | 10                    | 0                 | ŵ     |  |
| -          | -      | N/A             | 00:30:4f ha ea 18 | N/A             | V/2WLR00      | v 15/1719a    | 10.1.10.250   | 110111 000                          | 1.5                                     | :22                   | 2                 | 俞     |  |
| vent       | Syslog | <€ 2020-03-     | 20 >>             |                 |               |               |               | IGS Q                               | < <<                                    | 1                     | /1                | >>    |  |
| ID         | 1      | Type Time       |                   | Source          | St            | atus          | Device Type   | ini                                 | ormation                                |                       |                   |       |  |
| 1          |        | System 14:24:02 |                   | 10.1.0.199 Conr |               | nnect         | ect N/A       |                                     | IGS-10020HPT 10.1.0.81 00:30:4f.11:22:4 |                       |                   |       |  |
| 2          |        | System          | 14:23:55          | 10.1.0.199 A    |               | Vdd           | 1 N/A         |                                     | IGS-10020HPT 10.1.0.81 00:30:4f.11:22:4 |                       |                   | 2:45  |  |
| 3          |        | System          | 14:18:39          | 10.1.0.199      |               | ete N/A       |               | IGS-10020HPT 10.1.0.81 00:30:4f.11  |                                         |                       | £ 11:2            | 2.45  |  |
| 4          |        | System          | 14:18:00          | 10.1.0.199      |               | nnect N/A     |               | IGS-10020HPT 10.1.0.81 00           |                                         |                       | 00:30:41.11:22:45 |       |  |
| 5          |        | System 14:18:00 |                   | 10.1.0.199      | Co            | nnect         | N/A           | IGS-10020HPT 10                     | 1.0.81.00                               | 00:30:4f:11:22:4      |                   |       |  |
| 6          |        | System 14:15:01 |                   | 10.1.0.199      | Co            | nnect         | N/A           | IGS-10020HPT 10                     | 1.0.81 00                               | 00:30:4f:11:22:4      |                   |       |  |
| 7          |        | System 14:14:00 |                   | 10.1.0.199      | Co            | Connect       |               | N/A IGS-10020HPT 10.1.              |                                         | 0.81 00:30:41 11:22 4 |                   |       |  |
| 8          |        | System          | 13:51:01          | 10.1.0.199      | Co            | Connect N/A   |               | IGS-10020HPT 10.1.0.81 00:30:4f     |                                         |                       | 1.11:2            | 2 45  |  |
| 9          |        | System          | 13:50:11          | 10.1.0.199      |               | Add           | N/A           | IGS-10020HPT 10                     | 10.81.00                                | 1:30-4                | £ 11-7            | 12 45 |  |

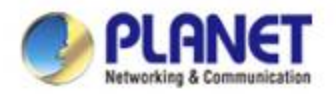

### **UNI-NMS – Syslog Server**

- Press the "Syslog" icon (No. 1) to see the full syslog by day (Open the devices remote syslog function.).
- Press the "<<" & ">>" icon (No. 2) to select daily report.
- Press the "Drop-down " menu (No. 3) to select severity and device ID.

| vent | Syslog 🔇      | 2019-07- | 05 ≫ Severity: Any                                            | ▼ Device: Any ▼                                                                      | K « 1 /21 »                   |
|------|---------------|----------|---------------------------------------------------------------|--------------------------------------------------------------------------------------|-------------------------------|
|      | _             |          |                                                               |                                                                                      | Search                        |
| ID   | Severity      | Time     | Source                                                        | Information                                                                          |                               |
| 1    | Informational | 09:17:38 | 192.168.1.190<br>(PLANET WS-<br>2864PVR AP Managed<br>Switch) | 1970-01-01 Thu 00:25:01+00:00 [WS-2864PVR] LINK-UPDOV<br>1/4, changed state to down. | VN: Interface GigabitEthernet |
|      |               |          |                                                               |                                                                                      |                               |
| 2    | Informational | 09:05:02 | 192.168.1.50                                                  | 1970-01-01 Thu 00:00:38+00:00 [GS-5220-8P2T2X] SYS-BOO<br>boot.                      | TING: Switch just made a cold |

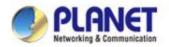

#### **UNI-NMS – System Event**

#### • Use Search to choose the information you want by entering the key word.

| Event | Syslog 🔇      | 2019-07- | 05 >>> Severity: INFO | Device: Any                                                                         | < ≪ 1 /10 ≫ >                    |
|-------|---------------|----------|-----------------------|-------------------------------------------------------------------------------------|----------------------------------|
|       |               |          |                       |                                                                                     | 2864 <b>Q</b>                    |
| ID    | Severity      | Time     | Source                | Information                                                                         | <u>^</u>                         |
| 1     | Informational | 09:17:38 | 192.168.1.190         | 1970-01-01 Thu 00:25:01+00:00 [WS-2864PVR] LINK-UPDC<br>1/4, changed state to down. | OWN: Interface GigabitEthernet   |
| 2     | Informational | 09:04:48 | 192.168.1.190         | 1970-01-01 Thu 00:12:11+00:00 [WS-2864PVR] LINK-UPDC<br>1/4, changed state to up.   | OWN: Interface GigabitEthernet   |
| 3     | Informational | 08:54:29 | 192.168.1.190         | 1970-01-01 Thu 00:01:51+00:00 [WS-2864PVR] LINK-UPDC<br>1/10, changed state to up.  | OWN: Interface GigabitEthernet   |
| 4     | Informational | 08:54:29 | 192 168 1 190         | 1970-01-01 Thu 00:01:51+00:00 [WS-2864PVR] LINK-UPDC                                | DWN: Interface GigabitEthernet 👻 |

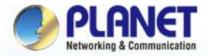

**Pioneer of IP Innovation** 

# System Menu -- AP Control

www.planet.com.tw

Copyright © PLANET Technology Corporation. All rights reserved.

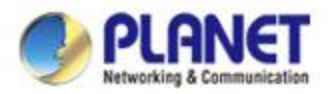

#### **AP Control UI – Structure & Description**

| 1 | PLAN      | instant.   |                                  |                         | 28 14<br>Device(s) Client(s) G | 0<br>(roup(s)                                                  | A                        | P contro           |           |   |     | ••       | s.     | Ċ |
|---|-----------|------------|----------------------------------|-------------------------|--------------------------------|----------------------------------------------------------------|--------------------------|--------------------|-----------|---|-----|----------|--------|---|
|   | > Control | > AP Manag |                                  |                         |                                |                                                                | nline: 3 👩 🧬             | 🕑 - 💼 Apply        | 8 (8.512) | ۲ | -   | er by Ci | ontext |   |
| 0 | Status    | Group      | MAC Address<br>a8.17:e0:48.10:92 | Device Type<br>Wireless | Model No.<br>WNAP-C3220E       | Version<br>WNAP-C3220E-AP-<br>FCC-V1.0-<br>Build20180813133317 | IP Address<br>10.1.1.247 | Device Description | 100       | в | Act | ion<br>P | Q      | ť |
| 8 | •         |            | a8:17:e0:48:10:95                | Wireless                | WNAP-C3220E                    | WNAP-C3220E-AP-<br>FCC-V1.0-<br>Build20180813133317            | 10.1.1.240               |                    | 959       | д | ۵   | ¢        | Q      | 1 |
| в | •         |            | a8:17:e0:48:10:98                | Wireless                | WNAP-C3220E                    | WNAP-C3220E-AP-<br>FCC-V1.0-<br>Build20180813133317            | 10.1.1.248               |                    | 989       | 8 | 0   | ¢        | Q      | 1 |

| Item | Description | Remarks                                             |
|------|-------------|-----------------------------------------------------|
| 1    | Preference  | Edit region, RO community, RW community             |
| 2    | Profiles    | Set up SSID, Radio ( 2.4G, 5G ) Profiles            |
| 3    | Control     | AP and AP group management                          |
| 4    | Map It      | Edit the map of AP location and coverage            |
| 5    | Statistics  | Show the statuses of managed APs and active clients |

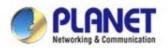

#### Main Menu – Preference

| Preference Prof        |                      |           | empelat quantat a | Group(s)      | 0 | Ø db | 20 | ۰ ب | • •   | • U   |
|------------------------|----------------------|-----------|-------------------|---------------|---|------|----|-----|-------|-------|
|                        | iles + 🕞 Control + 🤅 | Map It    | A Statistics      |               |   |      |    |     |       |       |
| Home > Edit Preference |                      |           |                   |               |   |      |    |     | Apply | Reset |
|                        |                      |           |                   | Configuration |   |      |    |     |       |       |
|                        | Region               | ETSI      | *                 |               |   |      |    |     |       |       |
|                        | RO Communit          | y public  |                   |               |   |      |    | 1   |       |       |
|                        | RW Communit          | y private |                   |               |   |      |    |     |       |       |

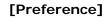

- Preference: On this page, you can choose the device region of FCC or ETSI.
- > Then edit RO community and RW community for public or private use.
- > Select Apply or Reset.

Noted: Device of FCC and device of ETIS cannot be shown at the same time.

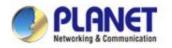

#### Main Menu – Profiles

| inne > SRI | Prolite > | \$380         |               |            | 85       | Filter by \$330 Marrie      | Q 10 (1  | 0.120 0 |
|------------|-----------|---------------|---------------|------------|----------|-----------------------------|----------|---------|
|            | 16m       | man te        | Sillies.      | III Baates | -        | Energeine                   | Detister | -       |
| 0          |           | W85-802W      | SF Quererer   | Enabled    | NPA Most | Parsonal (Pre-Staned Key)   | Ended    | 恶音      |
| - 16       | - 2       | WES-502N      | Electricity.  | Evaluat    | WPA2     | Personal (Pre-Shared Key)   | Deather  | 36 自    |
|            | .1        | W88-502N      | PLANET 7F     | ENRIE!     | WP%-EAP  | Entergrade (PADIUS)         | Chillet  | ≡ 8     |
| - 6        | 4         | WEIS-SCON     | Teri 502N     | Entert     | IIPA     | Partonal (Pre-Dhared Key)   | Deated   | III 🕺   |
| .92        |           | WNAP-C3226A   | 1F_C3228A     | Evalued    | WPA2     | Personal (Pre-Statient Key) | Enaled   | 念 自     |
|            |           | WRAP-C3225A   | 161C3225A     | Ended      | Double.  | Downe                       | Disabled | 18 8    |
| - 10       | 1         | WINAP-C3208E  | 7ee( C32218)  | Crobled    | WP4-EAP  | Entreprise (RADIUS)         | Doubled  | 恶音      |
| - 11       | .1        | W104F-W2200UE | ≪_002380NE    | Ended      | NPA.     | Personal (Pre-Shared Key)   | Deathed  | 3 8     |
|            | 1         | W464P-W22000E | PLANET 7F     | Ended      | WPMZ     | Personal (Pre-Shared Key)   | Enilled  | 雨音      |
| - 10       | 10        | WMAP-W2208JE  | Test HIZ290UE | Ender      | WFM2     | Personal (Pre-Draned Key)   | Ended    | 雨 白     |
|            |           |               |               |            |          |                             |          |         |

#### [Profiles]

- Profiles: On this page, you can create the SSID and 2.4GHz/5GHz profiles for further AP provisioning.
- SSID Profiles: Click the "Add new profile" button to add a new SSID profile.
- Radio Profiles: Click the "Add new profile" button to add a new 2.4GHz radio profile or 5GHz radio profile.
- You can create up to 32 profiles for each type of profiles (SSID, 2.4G radio, 5G radio).

| iuma > SSID Prof | to > Configuration | on l               |   |                         | Apply    | Back Reed  |
|------------------|--------------------|--------------------|---|-------------------------|----------|------------|
| 1.196.214        |                    | 22.                |   |                         | history. | 12322-0223 |
|                  |                    |                    |   | O Printer Contigeration |          |            |
|                  | Hard No.           | WRS-633Hi +        | 1 |                         |          |            |
|                  |                    | Synamore .         | · | DOD-144                 |          |            |
|                  | ESC Norm           | PLANET IF          |   |                         |          |            |
|                  | 164 2021           | 1                  |   |                         |          |            |
|                  | Clean Instantion   | Endle #            |   |                         |          |            |
|                  | VAH D              | 4084 (3 to 4094)   |   |                         |          |            |
|                  |                    |                    |   | earths Configuration    |          |            |
|                  | imptor             | WWWEAP +           |   |                         |          |            |
|                  | And in Frank       | Enterprise RADIUS; |   |                         |          |            |
| Maria            | Deres 17 Autom     | 1115               |   |                         |          |            |
|                  | COLUMN TWO         | 1                  |   |                         |          |            |
|                  | Starren Parmanet   | 19722              |   |                         |          |            |
|                  |                    |                    |   |                         |          |            |

#### [SSID Profile Configuration]

- On the SSID profile configuration page, enter the value that you preferred and then click "Apply" to save the profile.
- **Add new profile:** Click it to add a new profile.
- **Delete selected item:** Click it to delete the

selected profile.

- Edit: Click it to edit the profile.
- > **m Delete:** Click it to delete the single profile.
- Filter: You can filter the search result by entering the keywords in the field next to the magnifier icon.
   The keywords include: SSID Name

 $\geq$ 

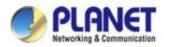

#### Main Menu – 3/Profiles

| E Prefarence | () Search           | Profiles-           | Control - | () Map N              | A Statistics |                  |
|--------------|---------------------|---------------------|-----------|-----------------------|--------------|------------------|
| Radio Pro    | file > 2.4GHz > Cor | figuration          |           |                       |              | Apply Back Recet |
|              |                     |                     | Table 1   | Traffic Configuration |              |                  |
|              | Basel fac 10        | TWAF-03220A +       |           |                       |              |                  |
|              |                     |                     |           | Ranke Geology         |              | -                |
|              | Party December 74   | et-2.45 c3228A      |           |                       |              |                  |
|              |                     | targin moved mode + |           |                       |              |                  |
|              |                     | 8812.4              |           |                       |              |                  |
|              |                     | da v                |           |                       |              |                  |
|              |                     | (b. 4)              |           |                       |              |                  |
|              | 1.1-                | 99% *               |           |                       |              |                  |
|              |                     |                     |           |                       |              |                  |
|              |                     |                     |           |                       |              |                  |
|              |                     |                     |           |                       |              |                  |
|              |                     |                     |           |                       |              |                  |
|              |                     |                     |           |                       |              |                  |
|              |                     |                     |           |                       |              |                  |
|              |                     |                     |           |                       |              |                  |
|              |                     |                     |           |                       |              |                  |

[2.4GHz Radio Profile Configuration]

| Back Hule Collgande.           Maxie No         2015-5021         *         Back Hule Collgande.           Maxie Name         500 5621         Back Hule Collgande.         Back Hule Collgande.           Maxie Name         500 5621         Back Hule Collgande.         Back Hule Collgande.           Maxie Name         500 5621         Back Hule Collgande.         Back Hule Collgande.           Object Filter Name         1200 521         Back Hule Collgande.         Back Hule Collgande.           Object Filter Name         1200 521         Back Hule Collgande.         Back Hule Collgande.           Object Filter Name         1200 521         Back Hule Collgande.         Back Hule Collgande.           Object Filter Name         1200 521         Back Hule Collgande.         Back Hule Collgande.                                                                                                    | Malar W 2005 2021   Rada Padde Dample A  Oran Brance And P  Oran Brance And P  Oran Branc                                                                                                    | & Preservice      | (g) search                                                                                                    |             | Torosis + | Control- | W slap it           | Statistics Ref |       |      |      |
|----------------------------------------------------------------------------------------------------|----------------------------------------------------------------------------------------------------|-------------------|----------------------------------------------------------------------------------------------------|-------------|-----------|----------|---------------------|----------------|-------|------|------|
| Marke Weiter Description     Bits: Selling       Rade Radie Reserve     SO 56(R)       Radie Radie Reserve     SO 56(R)       Object Fill     SO 56(R)       Object Fill     SO 56(R)       Object Fill     SO 56(R)       Object Fill     SO 56(R)       Object Fill     SO 56(R)       Object Fill     SO 56(R)       Object Fill     SO 56(R)       Object Fill     SO 56(R)                                                                                                    | Materia         Million Statistics           Name Product Statistics         Statistics           Name Product Statistics         Statistics           Object Statistics         Statistics           Object Statistics         Statistics           Object Statistics         Statistics           Object Statistics         Statistics                                                                                                    | ioner > Redio Pri | ntin > SOH( > Coo                                                                                                    | dip, cables |           |          |                     |                | Apply | Beck | Rese |
| Radio Transport         50/5 56/N           Water Transport         50/5 56/N           Observe There and the company of the company of th                                                                                                | Stade Trade Description         50/5 62/N           masks Mass         11/a/n Priced Facility # 1           Oranne Trades Trades # 1         2000/01 # 1           Oranne Trades # 10/0 # 1         10/01 # 1           Oranne Trades # 10/0 # 1         10/01 # 1                                                                                                    |                   |                                                                                                    |             |           | Reder    | halls Configuration |                |       |      |      |
| Nada Turke Samanana<br>Marka Salaha<br>Dama Turke Ala<br>Dama Turke Ala<br>Dama Turke Ala<br>Dama Turke Ala<br>Dama Turke Ala<br>Dama Turke Ala<br>Dama Turke Ala<br>Dama Turke Ala                                                                                                    | Nada Fada Canangka<br>Minaka Man<br>Dama Sawal<br>Dama Sawal |                   | Address of                                                                                                    | WES-SIGN    | +         |          |                     |                |       |      |      |
| musia atau<br>Danarah<br>Garana<br>Tanara<br>Danarah<br>Danarah                                                                                                    | en van in klaam (1 faar in verste en verste # )<br>Oorwen Neuwerk (2004/en # )<br>Oorwen (2004 en # )<br>Stander # 00 (0 to 04)                                                                                                    |                   |                                                                                                    |             |           |          | fees being          |                |       |      |      |
| Character files along a 2000/00 *<br>Character & Angline *<br>3 have the set of the set of | Organical Bancharda (2006)22 ▼<br>Consect (Add) ▼<br>Starfware (1929. ♥<br>Consect (and 1 € (24) (0) to (54)                                                                                                    |                   |                                                                                                    |             |           |          |                     |                |       |      |      |
| Course & Audio #                                                                                                    | Course (April +<br>1) Press (1995 +<br>Course (are 2) (4) (4) (4)                                                                                                    |                   | and the second second s |             |           |          |                     |                |       |      |      |
| Linear Herrich (1995)                                                                                                    | 1 - 1 - 1 - 1 - 1 - 1 - 1 - 1 - 1 - 1 -                                                                                                    |                   |                                                                                                    |             |           |          |                     |                |       |      |      |
| Countary # 64 (01b144)                                                                                                    | Contine # 64 (0.654)                                                                                                    |                   | and the second second se                                                                                                    |             |           |          |                     |                |       |      |      |
|                                                                                                    |                                                                                                    |                   |                                                                                                    |             |           |          |                     |                |       |      |      |
|                                                                                                    | NCI Transition (19) (20) S2-621 (20) H                                                                                                    |                   | and the second second se                                                                                                    |             |           |          |                     |                |       |      |      |
| MODE Translation (-44) (-445) (-450) m                                                                                                    |                                                                                                    |                   | HEE Township                                                                                                    | 45          | 9510-6510 | bet .    |                     |                |       |      |      |
|                                                                                                    |                                                                                                    |                   |                                                                                                    |             |           |          |                     |                |       |      |      |
|                                                                                                    |                                                                                                    |                   |                                                                                                    |             |           |          |                     |                |       |      |      |

[5GHz Radio Profile Configuration]

- On the Radio profile configuration page, enter the value that you preferred and then click "Apply" to save the profile.
- **Apply:** Click this button to save the settings.
- Back: Click this button to return to the previous page.
- **Reset:** Click this button to reset all fields to default value.

#### **Remarks:**

1. Strongly suggest you to keep the values as default except the fields like Channel, Network Mode, Channel Bandwidth, Tx Power, IAPP, and Tx/Rx to prevent any unexpected error or impact on the performance.

2. WMM Capable is not allowed to be disabled.

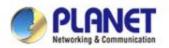

#### Main Menu – Control

| & Preference       | () Search         | Profi        | #1+ 🛞 Co    | + lorin | ( Map It                          | P Statistic   |                |   |     |       |        |       |            |
|--------------------|-------------------|--------------|-------------|---------|-----------------------------------|---------------|----------------|---|-----|-------|--------|-------|------------|
| Home > Control > A | 42 Management     |              |             | æ       | 0. a                              | Apply Title   | or by Contract |   | Q   | 11    | (11, 1 | 1245  |            |
| Crime Coller       | e 🕲 Disable       |              |             |         |                                   |               |                |   |     |       |        |       |            |
| Billion #7 (pro)   | a MACINGHAM       | Device Type: | West No.    | d)      | -                                 | #Admin        | Investigation  |   |     | -     |        |       | -          |
| ш \varTheta        | sE17 a0 16 09 00  | mysess       | WHAP-C3228A | 1.3     | 405-0175417                       | 102.150.1.4   | WNAP-C3228A    | 睗 | 8   | 8     | ÷      | ÷.    | 8          |
|                    | at 17 e0 10 15 ft | Workers      | WNAF-232204 | 1.5     | 465-0171638                       | 102.168.1.3   | INNAP-CALIDA   | 曲 | 0   | -     | æ      | 0     | ÷.         |
| u 🔸                | an et 1x22 all c5 | Winiers      | WES-502N    |         | 294 AP PCG V1 8-<br>0180627188211 | 102.168 1.214 | #89-502%       | 指 | 8   | 11    | Ŷ      | 0     | 8          |
|                    |                   |              |             |         |                                   |               |                |   |     |       |        |       |            |
|                    |                   |              |             |         |                                   |               |                |   | 140 | E R C |        | t, On | <b>W</b> 2 |

#### [Control - AP Management]

- Control: On this page, the system allows you to control the AP or AP group with specific actions.
- AP Management: Go to this page to control single AP or multiple APs.
- AP Group Management: Go to this page to create multiple APs as a group or control AP group.
- Filter: You can filter the AP list by entering the keyword in the field next to the magnifier icon. The keyword should be any context belongs to the fields like AP Group, MAC Address, Model, Version, IP Address, and Name.
- Apply: Click this button to apply the setting. The profile setting will not take effect until you click the "Apply" button on the Control's main page.

#### Status:

- Connection status: online, offline, Wi-Fi disabled
- **In progress:** action in progress
  - Finished/Successful: action finished and successful.

Failed: action failed.

#### > Action:

- Setting: edit setting and allocate profile to AP
- Link: link to the AP's web page
- Firmware Update : upgrade AP's firmware
- P Reboot: reboot the AP
- **Delete:** delete the AP from the control list
- **LED Control:** control the AP's LED.

Mouse-click in a sequential order:

LED blink-> LED off-> LED on

#### Remarks:

To configure multiple APs at one time, select multiple APs and then choose one of the action icons on the top of the page. The "**Link**" action is not allowed for multiple APs.

 $\geq$ 

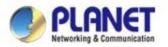

#### Main Menu – Control

| Preference       | 1 Search         | Profiles -             | Control-   | ⊕ Map 12 ,# 5    | tatistics     |             |          |       |      |
|------------------|------------------|------------------------|------------|------------------|---------------|-------------|----------|-------|------|
| tome > Control > | AP Managemen     | > A7 Configeration     |            |                  |               |             | Apply    | Back  | Read |
|                  |                  | AP Internation         |            |                  |               | Not Seeling |          |       |      |
|                  | mana ( Per       | WhiAP-C3225A           |            |                  |               |             |          |       |      |
|                  | Dana MC          | at 17 +0 16 85 20      | 1.1        | 1343° Mile       | Static        |             | Static . |       |      |
|                  | Date Description | WNAP-03228A            |            | One of P         | 182.168.1.4   | 2           | 192-198  | 5.4   |      |
|                  | Spannikation     | 8 day 3 hour 44 minute | 58 second  | Denie Meri       | 255,255,255.9 | 4.          | 255.255  | 256.0 |      |
|                  |                  |                        |            | Dance Courses    | 122.108.1.1   | Citrte ++   | 192.193  | iτ.,. |      |
|                  |                  |                        |            | RTF Cherry Links | Doalite       |             | Enable   |       | •    |
|                  |                  |                        |            | MTP Server       | 0.0.0.0       |             | 10.7.10  |       |      |
|                  |                  |                        |            | Lange Division   | Disate        |             | Eute     |       | •    |
|                  |                  |                        | DEINE      | 3 C              |               | 60 Pw8      | 90-      |       |      |
|                  | 1001             | 3F_C1229A *            |            | Densi            | 10.7          |             |          |       | -    |
|                  | 10 (MICH 2       | Twit C3220A +          |            | Desail           | N. T.         |             |          |       |      |
|                  | 80673            | Dinable *              |            | Disat            | 10 F          |             |          |       |      |
|                  | 89614            | Disable +              | 2          | Ditat            | 10 T          |             |          |       |      |
|                  | -                | Disable +              | <b>J</b> . | Disat            |               |             |          |       |      |
|                  | Radio Profes     | Test-2.40 c3220A +     |            | Down             | 14 F          |             |          |       |      |

#### [AP Configuration]

- On the AP Group Configuration page, you can create an AP group with the same model of AP.
- **Save:** Click this button to save the group/setting.
- Back: Click this button to return to the previous page.
- Reset: Click this button to reset all fields to default value.
- Remarks: The system allows to create up to 32 AP groups.

#### Procedure of configuring AP's setting:

- 1. Edit the basic AP Information.
- Click the "Clone >>" button if you want to use the same IP configuration as the previous LAN settings. Otherwise, please enter the preferred LAN setting.
- If there are already profiles created, you can designate the SSID profile and Radio profile to this AP. You can do this step later once AP's basic setting is done

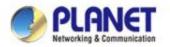

### Main Menu – Control

| + AP Group Manage | ersent    | 15         | 85                          | Apply                                                  | Filler by Context                                                                 | Q.                                                                     | ( 10                                                                                                    | (10:3                                                                                                    | 210                                                                                                    |                                                                                                    |
|-------------------|-----------|------------|-----------------------------|--------------------------------------------------------|-----------------------------------------------------------------------------------|------------------------------------------------------------------------|----------------------------------------------------------------------------------------------------|----------------------------------------------------------------------------------------------------|----------------------------------------------------------------------------------------------------|----------------------------------------------------------------------------------------------------|
| Nie.              | line lare | 1          |                             | (Incold                                                | eventue :                                                                         |                                                                        |                                                                                                    | -                                                                                                    |                                                                                                    |                                                                                                    |
| 1.                | 2200UE 0  |            |                             | 129808                                                 | E CHOUP                                                                           | 職                                                                      |                                                                                                    | ø                                                                                                    | 9                                                                                                    | ê                                                                                                    |
| 2                 | c3228# 01 |            |                             | C3(29A                                                 | GROUP                                                                             | 18                                                                     | -                                                                                                    | æ                                                                                                    | Q                                                                                                    | ô                                                                                                    |
|                   | Norm<br>T | 1 220(UE 0 | ture (maximum<br>1 22010E 0 | March         Tring March           1         22000E 0 | Um         Desidence         Desidence           1         220006 0         22000 | Name         Description           1         22000E 0         22000E 0 | Name         Drage Name         Drage Nam         Drage Nam | Data         Direct Name         Direct Name <thdi name<="" th=""> <thdi nam<="" td=""><td>Name         Droug Source         Antire           1         2200000         2200000         000000         000000         0000000         00000000         00000000         000000000         000000000000000000000000000000000000</td><td>Name         Description         Annu           1         2200000 0         2200000 0mpg         III         III         III         III         III         III         III         III         III         III         III         III         III         III         III         IIII         III         IIII         IIII         IIII         IIII         IIIIIIIIIIIIIIIIIIIIIIIIIIIIIIIIIIII</td></thdi></thdi> | Name         Droug Source         Antire           1         2200000         2200000         000000         000000         0000000         00000000         00000000         000000000         000000000000000000000000000000000000 | Name         Description         Annu           1         2200000 0         2200000 0mpg         III         III         III         III         III         III         III         III         III         III         III         III         III         III         III         IIII         III         IIII         IIII         IIII         IIII         IIIIIIIIIIIIIIIIIIIIIIIIIIIIIIIIIIII |

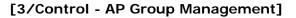

- On the AP Group Management page, you can create AP group and control one or more AP groups.
- Add new group: Click it to add an AP group.
- Delete selected item: Click it to delete the

selected AP group.

Apply: Click this button to apply the setting. The profile setting will not take effect to a group until you click the "Apply" button.

#### > Remarks:

To do profile provisioning to multiple AP groups at one time, select multiple AP groups, and then click the "**Apply**" button. The "**Link**" action is not allowed for multiple APs or AP group.

- Procedure of profile provisioning to AP groups:
  - 1. Select the AP group.
  - 2. Click the "Apply" button.
  - Go to "3/Control-> AP Management" to check whether the status is becoming "In progress". Wait until the status comes "Online".

|   |       | I + AP Managemen<br>fine @ Disable | ,                 |              | <b>0</b> 2      | Q + 亩         | Apply Fitter by |    | e .: |      |    |   | C |
|---|-------|------------------------------------|-------------------|--------------|-----------------|---------------|-----------------|----|------|------|----|---|---|
|   | Dete  | Allina                             | NINC Address      | No.          | 10000           | Pidden        | Ners            |    |      | - 44 | 80 |   |   |
| ų |       |                                    | #817.#0.1e.10.00  | WDAP-W7200AC | thp-170406      | 192.168.0.119 | WFL114CAP       | 鶅  | Ø    | ш    | ð  | Q | ť |
|   |       | 9                                  | 40.12 x0.10.01.03 | WMAR-W0201A  | 5.3405ab/170407 | 102 102 101   | WRAP W2201A     | 15 | 8    | -    | ÷  | 0 | t |
| 9 |       | 5.                                 | alt in the first  | WEAP-W7280AC | Http://20408    | 192,765.0.105 | WiFLITE, AF     | 鹂  | ø    | -    | ð  | Ŧ | ť |
|   | ***** | Celling mount_1                    | 48-17 y0 00001 00 | WHAP C3230A  | 13465(0170405   | 192.158.0.102 | WARAP-CIECTA    | -  | ß    | 13   | ê  | Q | t |
|   |       | Celling-moint_1                    | 40 V 40 10 00 00  | VINAP-C3220A | 1.3485cb/170400 | 102 108.0 100 | WMAP-CITZDA     |    | 8    | 13   | 2  | 0 | 6 |

#### > Action:

- Setting: edit setting and allocate profile to group
- **Firmware Update :** upgrade AP group's firmware
- Reboot: reboot the AP group
- **Delete:** delete the AP group from the control list
- **LED Control:** control the AP group's LED.

Mouse-click in a sequential order:

#### LED blink-> LED off-> LED on

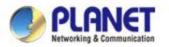

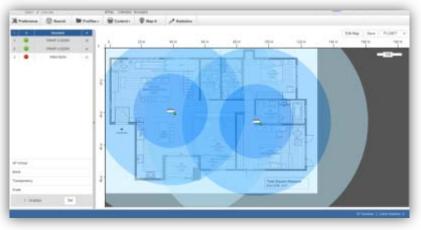

[Map It]

- Map It: On this page, the system allows you to upload your floor map to the system and you can add managed APs to the actual position against the floor map. This is convenient to user to view and adjust the actual deployment by reference to its real transmission power and channel allocation.
- The system allows user to upload up to 10 floor maps.

A system message will prompt to remind you to edit map first if there is no other map available in the system. Click "OK" to continue.

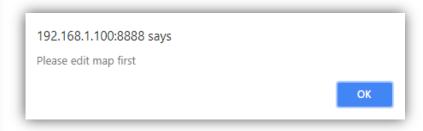

On the Edit Map page, click "Choose File" and enter the map's description. Then click "Apply" to upload the map.

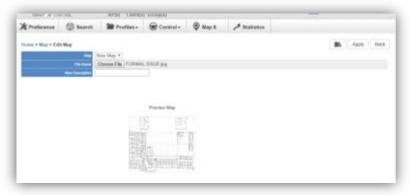

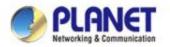

After finishing map uploading, you can click the sidebar at the left-side of the window to expand the AP list.

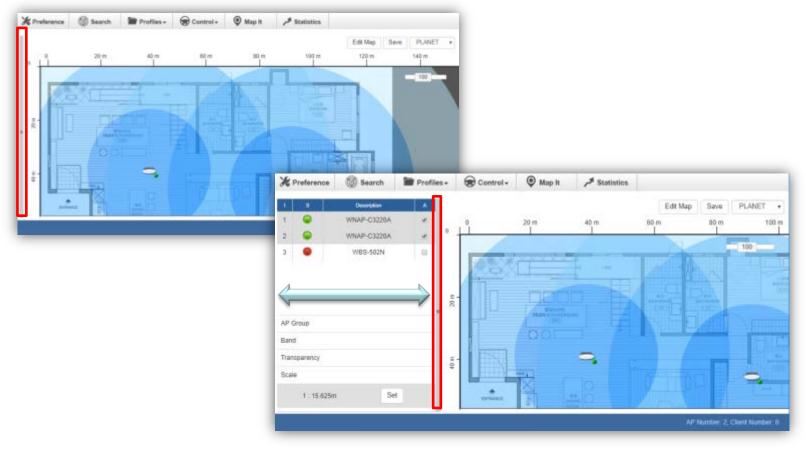

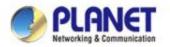

Setting Scale: 1. Click "Scale" to start to reset the map scale.

| Scale              |           |           |            |         |         |                |            |     |
|--------------------|-----------|-----------|------------|---------|---------|----------------|------------|-----|
|                    | 1 : 10    | ) m       |            |         | Set     |                |            |     |
| X Protocores       | () See 8  | M Postaso | 🛞 Cantoria | @ May 1 | P Summe |                | _          |     |
|                    | WAN-CLUBA | 1         | <u>•</u>   | 31.0    |         | Edition<br>10+ | Bee PLANES | 194 |
| •                  | W85-992H  |           | P.         | 01      | -       | F              |            |     |
| er lena            |           | - 1       |            | 2       |         |                |            |     |
| here<br>Temperator |           | 4         | 100        |         | -       |                | 11         |     |
| lizele             |           |           |            | 24.A.   |         |                | 9          |     |
| 1. 164254          |           |           | ·          |         |         |                |            |     |
|                    |           |           |            |         |         |                |            |     |

Press the "Set" button to draw a line on the map. Fill its physical distance in the blank and press "Set" or "Cancel". For example, in the graph below, set the door width to 0.8 m.

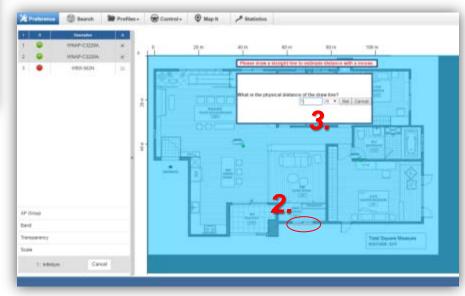

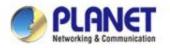

Drag and drop the AP onto the map or select multiple APs by clicking the checkbox.

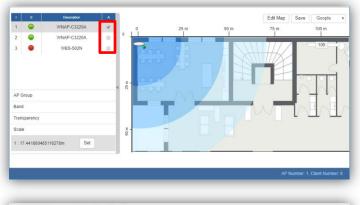

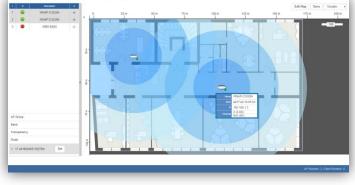

Once the allocation is done, click "Save" to save the setting.

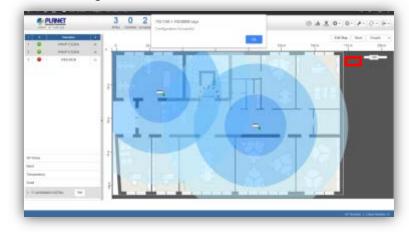

To upload more maps or edit current map, click the "Edit Map" button to re-enter the Edit Map page.

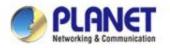

- The lower-left side area provides map control options.
- > **AP Group:** To filter the managed APs shown on the map, but the selected AP group is displayed.

| AP Group   |   |
|------------|---|
| W7200AC_1F | • |

Band: Select "2.4GHz" to show APs with 2.4GHz frequency or select "5GHz" to show APs with 5GHz frequency.

| Band         |               |     |
|--------------|---------------|-----|
| ☑2.4GHz<br>0 | □5GHz         | 100 |
| Band         |               |     |
| O2.4GHz      | <b>⊘</b> 5GHz | 100 |

> **Transparency:** Slide the bar to adjust the transparency of the map.

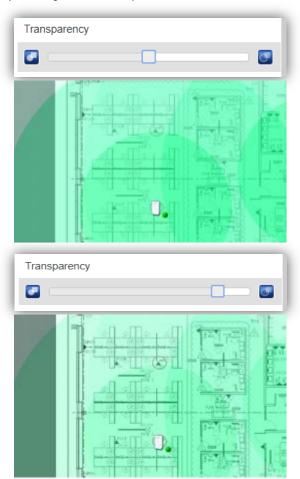

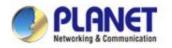

#### Main Menu – Statistics

|   |   | Astu > Marapet       |             |                            |                  |                                                                                                    |      | 1.0         | ler by Cannot  | 9, 1              | 10.004  |
|---|---|----------------------|-------------|----------------------------|------------------|----------------------------------------------------------------------------------------------------|------|-------------|----------------|-------------------|---------|
| _ | _ | Citrix @ Crist       |             |                            |                  | the second second second second second second second second second second second second second second second s |      | -           | Non Ditt Parks |                   |         |
| 1 |   | 48.37 (eff. 16.26) 2 | 192.198.1.4 | Minute<br>Minute<br>EX2204 | VIELEP-          | 1.1415(3)17(41)                                                                                                |      | 1404 00 044 | 16A            | - KOHE Radio Fran | lan .   |
| 2 | • | 4741933              | 102100.13   | UNAP-<br>CI2054            | MPLAP-<br>CX225A | 1.3455/cr/(1103                                                                                                |      |             | NA             |                   | 84      |
| 4 |   | 41 81 10 22 85 c     | 110.1001.00 | WE5-9225                   | W85-5125         | W95-502N-AP-FCC-<br>BunD21108027185                                                                            | VEI- | \$65        | Steri Mars     | 304               | 63.9029 |
|   |   |                      |             |                            |                  |                                                                                                    |      |             |                |                   |         |
|   |   |                      |             |                            |                  |                                                                                                    |      |             |                |                   |         |

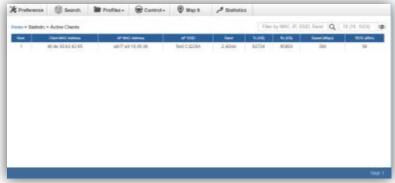

[Statistics – Managed APs]

- Managed APs: On this page, you can observe the current configuration of all managed APs.
- Filter: You can filter the AP list by entering the keyword in the field next to the magnifier icon. The keyword should be any context that belongs to the fields of this page.

[Statistics – Active Clients]

- Active Clients: On this page, you can observe the statuses of all associated clients including traffic statistics, transmission speed and RSSI signal strength.
- Filter: You can filter the search result by entering the keywords in the field next to the magnifier icon. The keywords include MAC Address, IP Address, SSID and Band.

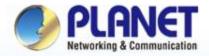

#### **Pioneer of IP Innovation**

## System Menu -- Refresh

www.planet.com.tw

Copyright © PLANET Technology Corporation. All rights reserved.

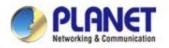

#### System Menu – Refresh

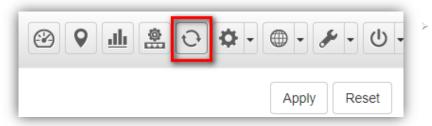

[System Menu – Refresh]

**Refresh**: The page content will be updated every 1 minute automatically by default. If you require the system to update immediately, you may click "**Manually**" to refresh the page content.

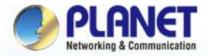

**Pioneer of IP Innovation** 

# System Menu --System Configuration

www.planet.com.tw

Copyright © PLANET Technology Corporation. All rights reserved.

1000 2000 Canal - Data

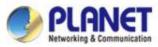

|      | Alert Configuration |
|------|---------------------|
|      | Date and Time       |
| ALEF | Interfaces          |
|      | IP Settings         |
|      | Login Account       |
|      | Wizard              |

#### [System Menu – System Configuration]

- Alert Configuration: On this page, you can configure the system event notice enable or disable by Popup Alert Message and SMTP function.
- After configuration is done, click "Apply" to apply the setting.

| e > Alert Configuration                   |        |               | Apply Res |
|-------------------------------------------|--------|---------------|-----------|
|                                           | ENABLE | ALERT_MESSAGE | SMTP      |
| System Start                              | æ      | 8             | ×         |
| System Shutdown                           | ×      | *             | 8         |
| System Reboot                             | *      | 8             | 8         |
| System Firmware Upgrade Successful        | *      | ×.            |           |
| System Firmware Upgrade Fail              | 8      | 8             |           |
| Management Add Device                     | ×      | *             | 8         |
| Management Delete Device                  | ×      | *             | ×         |
| Management Device Connect                 | ÷      | ×             | *         |
| Management Device Disconnect              |        | ×             |           |
| Management Device Set Profile             | ×      | *             | ×         |
| Management Device Profiles Setting Done   | ×      | 8             | ×         |
| Management Device Profiles Setting Failed | ×.     | *             | ×         |
| Web Login                                 |        |               |           |

#### [Alert Configuration]

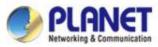

|   | ±                   |
|---|---------------------|
| _ | Alert Configuration |
|   | Date and Time       |
| _ | Interfaces          |
|   | IP Settings         |
|   | Login Account       |
|   | Wizard              |
|   |                     |

#### [System Menu – System Configuration]

- Date and Time: On this page, you can configure the Date and Time by NTP server or manual setting.
- After configuration is done, click "Apply" to apply the setting.

| ome > System > Date & Time |                                | Apply Rese |
|----------------------------|--------------------------------|------------|
| Time Configuration         |                                |            |
| Current Date and           | me 2020-03-20 15:19:06         |            |
| Time Mode Se               | ing  Auto Manual               |            |
| Time 2                     | me Asia • Taipei •             |            |
| Se                         | er1 pool.ntp.org               |            |
| Se                         | er2 europe.pool.ntp.org        |            |
| Se                         | er3 north-america.pool.ntp.org |            |
| Se                         | er4 asia.pool.ntp.org          |            |
| Sei                        | er5 oceania.pool.ntp.org       |            |

#### [Date and Time configuration]

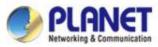

|           | Alert Configuration |
|-----------|---------------------|
|           | Date and Time       |
|           | Interfaces          |
|           | IP Settings         |
|           | Login Account       |
| Configura | Wizard              |

#### [System Menu – System Configuration]

- Interface: On the PORT page, you can see each Port status and you can configure the speed for down, auto, 10/100 Mbps HDX/FDX, and 1GMbps FDX on the Port Statistics page.
- > Click "Apply" to apply the setting.

| Port Port Description |                  | Link | Speed       |               |  |
|-----------------------|------------------|------|-------------|---------------|--|
| On                    | Port Description | Link | Current     | Configuration |  |
| 1                     |                  |      | Down        | Auto 💌        |  |
| 2                     |                  | •    | Down        | Auto •        |  |
| 3                     |                  |      | Down        | Auto          |  |
| 4                     |                  | •    | Down        | Auto *        |  |
| 5                     |                  | -    | 100Mbps FDX | Auto          |  |

[IP Settings]

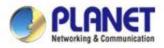

|        | Pa       | ckets       | Byte     | 25          | Er       | rors        | Dro      | 005         |
|--------|----------|-------------|----------|-------------|----------|-------------|----------|-------------|
| Port - | Received | Transmitted | Received | Transmitted | Received | Transmitted | Received | Transmitted |
| 1      | 2234     | 679017      | 740503   | 2192        | 0        | 5091        | 0        |             |
| 2      | 12321    | 5332879     | 2006673  | 924         | 0        | 19136       | 15       |             |
| 3      | 7012     | 958520      | 1445023  | 5369        | 0        | 4726        | 254      |             |
| 4      | 0        | 0           | 0        | 0           | 0        | 0           | 0        |             |

[Port Statistics information]

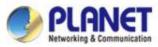

|   | <u>⊪</u> ⊕ ⊕ •      |
|---|---------------------|
| _ | Alert Configuration |
|   | Date and Time       |
|   | Interfaces          |
|   | IP Settings         |
|   | Login Account       |
|   | Wizard              |

#### [System Menu – System Configuration]

- IP Settings: On this page, you can configure the static ID of SAPC or choose it as DHCP client.
- After configuration is done, click "Apply" to apply the setting. The window will prompt you to change network setting that will cause the system to restart.

|                 | Configuration | Status        |  |
|-----------------|---------------|---------------|--|
| Mode            | Static IP •   | Static        |  |
| IP Address      | 10.1.0.199    | 10.1.0.199    |  |
| Subnet Mask     | 255.255.254.0 | 255.255.254.0 |  |
| Default Gateway | 10.1.1.254    | 10.1.1.254    |  |
| DNS Server 1    | 10.1.1.3      | 10.1.1.3      |  |
| DNS Server 2    | 10.1.1.4      | 10.1.1.4      |  |

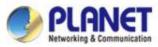

|   | ±<br>€<br>€         |
|---|---------------------|
| _ | Alert Configuration |
|   | Date and Time       |
|   | Interfaces          |
|   | IP Settings         |
|   | Login Account       |
|   | Wizard              |
|   | - 1                 |

[System Menu – System Configuration]

- Login Account: On this page, you can modify the login user name and password.
- Enter the new user name and new password directly in the corresponding fields, and then click "Apply" to apply the setting. The login window will be prompted to ask you to enter the new account to re-log in the system.
- \*Please key in a new account, except using "admin"
- New Password must include at least 1\*[a~z], 1\*[A~Z], 1\*[0~9], 1\*[~, !, @, ...] and must contain at least 8 characters.

|                 | Configuration |  |
|-----------------|---------------|--|
| User Name       | admin123      |  |
| Password        | 0             |  |
| Retype Password | 0             |  |

#### [Login Account]

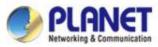

|            | Alert Configuration |
|------------|---------------------|
| Total: 28, | Date and Time       |
|            | Interfaces          |
|            | IP Settings         |
|            | Login Account       |
|            | Wizard              |
|            |                     |

[System Menu – System Configuration]

Wizard: Select Wizard for setup wizard again.

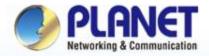

**Pioneer of IP Innovation** 

# System Menu --Network Services

 Image: Contract of the second second seco

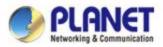

| Ш          |        |
|------------|--------|
|            | DDNS   |
| 3, Online: | DHCP n |
| -          | SMTP   |
|            | SNMP   |
| - 1        | RADIUS |
|            |        |

[System Menu – DDNS]

- Network Services: On this page, you can set up DDNS, DHCP, SMTP, SNMP, and RADIUS of the system.
- DDNS: Click "DDNS" to use PLANET Easy DDNS services or Dynamic DDNS. (Supports PLANET DDNS/Easy DDNS)
- > Click "**Apply**" to apply the setting.

|                  | AP(s) Client(s)             | 2<br>Group(s) |                | Ø | ம் இ ் | • | 1.0   | • 🕞 • |
|------------------|-----------------------------|---------------|----------------|---|--------|---|-------|-------|
| me > Planet DDNS |                             |               |                |   |        |   | Apply | Reset |
| DON'S Option     | Enable Dynamic DDNS         | ٣             | ]              |   |        |   |       |       |
| Easy Domain Name | Disable<br>Enable Easy DDNS |               |                |   |        |   |       |       |
| Account          | Enable Dynamic DDNS         |               |                |   |        |   |       |       |
| Password         |                             |               |                |   |        |   |       |       |
| DONS             |                             |               | planetddns.com |   |        |   |       |       |
| Comment          |                             |               |                |   |        |   |       |       |
| Statun           | NIA                         |               |                |   |        |   |       |       |

[DDNS Setting]

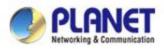

| <u>ی</u> ال و      |        |
|--------------------|--------|
|                    | DDNS   |
| Total: 28, Online: | DHCP r |
|                    | SMTP   |
|                    | SNMP   |
|                    | RADIUS |
|                    |        |

[System Menu – DHCP]

- Network Services: On this page, you can set up DDNS, DHCP, SMTP, SNMP, and RADIUS of the system.
- DHCP: On the DHCP Server page, choose "Enable" to use DHCP server service. On Client list page, you can see the Client detailed information.
- > Click "**Apply**" to apply the setting.

| Smart AP Control      |                                        | - •                 |
|-----------------------|----------------------------------------|---------------------|
|                       | ot secure   https://192.168.1.100:8888 | Q 🕁 🌧               |
|                       | 3 0 2<br>AP(s) Client(s) Group(s)      | ④ 曲 盤 ✿・ ●・ ⊁・ ○・ ● |
| me > DHCP Server      |                                        | Apply Rese          |
| DHCP Server           | Client List                            |                     |
| DIICP 1 <sub>10</sub> | Enable *                               |                     |
| Start @ Assires       | 192.168.1.100                          |                     |
| End IP Addres         | 192.168.1.200                          |                     |
| Submit Max            | 255 255 255 0                          |                     |
| Default Galewa        | 192 168 1.254                          |                     |
| Lease Ter             | 3600                                   |                     |
| Domain Nam            | PLANET                                 |                     |
| Printy DKS Serve      |                                        |                     |
| Secondary ONS Serve   |                                        |                     |
|                       |                                        |                     |
| Primary WINS Serve    |                                        |                     |

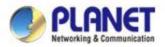

| 🔕 Smart AP Control           | × +                |                                                |                     |                         | - 🗆 X           |
|------------------------------|--------------------|------------------------------------------------|---------------------|-------------------------|-----------------|
| < → C ↔                      | A Not secure   htt | t <del>ps</del> :// <b>192.168.1.100</b> :8888 |                     |                         | 역☆ 叢 :          |
| Eleneration Strength Control | lion               | 1 2<br>Client(s) Group(s)                      |                     | Ŷ <u>₩</u> \$ \$. ●.    | # • • • •       |
| Home > DHCP Server           |                    |                                                |                     | Filter by MAC, IP       | 10 (1050)       |
| DHCP Server                  | Client List        |                                                |                     |                         |                 |
| IP Address                   | MAC Address        | Start Time                                     | End Time            | Hostname                | Manufacturer    |
| 192.168.1.101                | 40:4e:36:b3:42:95  | 2018-10-08 10:00:18                            | 2018-10-08 11:00:18 | android-7f11a81d28c2f6b | HTC Corporation |
|                              |                    |                                                |                     |                         |                 |
|                              |                    |                                                |                     |                         |                 |

[Client List information]

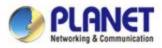

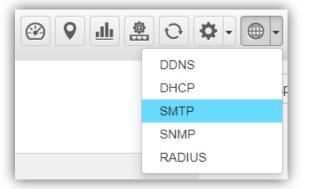

[System Menu – SMTP]

- Network Services: On this page, you can set up DDNS, DHCP, SMTP, SNMP, and RADIUS of the system.
- SMTP: On the SMTP page, choose "Enable" to use SMTP service.
- > Click "**Apply**" to apply the setting.

|    |                   | SMTD Configuration                                                                                                    |    |  |
|----|-------------------|----------------------------------------------------------------------------------------------------|----|--|
|    |                   | SMTP Configuration                                                                                                    |    |  |
|    | SMTP Email Alarm  | The second second s |    |  |
|    |                   | External SMTP Server                                                                                                    |    |  |
|    | DNS or IP Address | smtp domain.com or 192.168.0.1                                                                                                    |    |  |
|    | Port              | 587                                                                                                    |    |  |
|    |                   | Authentication                                                                                                    |    |  |
|    | Username          | example@domain.com                                                                                                    |    |  |
|    | Password          | Password                                                                                                    |    |  |
| 5  |                   | Email Subject                                                                                                    | 11 |  |
|    | Prefix            | [NMS-500]                                                                                                    |    |  |
| Ma | iil To            | •                                                                                                    |    |  |
| 1  | 1.                | example@domain.com                                                                                                    |    |  |
|    | 1,                | example@domain.com                                                                                                    |    |  |

[SMTP Setting]

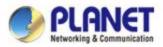

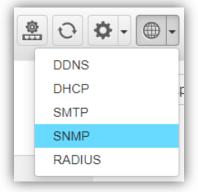

[System Menu – SNMP]

- Network Services: On this page, you can set up DDNS, DHCP, SMTP, SNMP, and RADIUS of the system.
- SNMP: On the SNMP Agent page, choose "Enable" to use SNMP v1, v2c, v3 service. On the SNMP Trap page, you can set up the SNMP Trap Configuration.
- > Click "**Apply**" to apply the setting.

| Smart AP Control<br>← → C 介 4 | Not secure   M                                                                                                    | tps://192.168.1.100:8888 | Q & ±                    |
|-------------------------------|----------------------------------------------------------------------------------------------------|--------------------------|--------------------------|
|                               | 3<br>AP(a)                                                                                                    | 1 2<br>Chent(s) Group(a) | @ db & O · @ · * · O · @ |
| iome > SNMP Agent             |                                                                                                    |                          | Apply Resat              |
| SNMP                          | SMMP Trap                                                                                                    |                          |                          |
|                               | Enable                                                                                                    |                          |                          |
|                               | Western SNMP v1                                                                                                    | Ŧ                        |                          |
| System                        | PLANET SN                                                                                                    | MP                       |                          |
| System                        | PLANET C                                                                                                    |                          |                          |
| System (                      | PLANET 10                                                                                                    |                          |                          |
| Reed Cor                      | public                                                                                                    |                          |                          |
| Wite Co                       | private                                                                                                    |                          |                          |
|                               | rgere 10                                                                                                    |                          |                          |
| Marred Server                 | AuthPRiv                                                                                                    | *                        |                          |
| 5469*+3-0+                    | Contraction of the second second second second second second second second second second second second second s                                                                                                    |                          |                          |
| SMMP +3 Auto                  |                                                                                                    | *                        |                          |
| SHAP IN ALL P                 | And in case of the local division of the local division of the loc |                          |                          |
| MMP s3Pring)                  | and the second second se                                                                                                    | *                        |                          |
| State of Privacy P            | erent -                                                                                                    |                          |                          |
|                               |                                                                                                    | [SNIMI                   | P Setting]               |

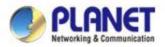

| 🔄 Smart AP Control            | × +                                 | - □ ×                                |
|-------------------------------|-------------------------------------|--------------------------------------|
| ← → C ☆ ▲ Not                 | secure   https://192.168.1.100:8888 | 익 ☆ 흤 :                              |
|                               | 3 1 2<br>AP(s) Client(s) Group(s)   | ···································· |
| Home > SNMP Agent             |                                     | Apply Reset                          |
| SNMP SN                       | MP.Trap                             |                                      |
|                               | SNMP Trap Configuration             |                                      |
| SNMP Trap Mode                | Enable •                            |                                      |
| Trap Version                  | SNMP v1 *                           |                                      |
| Trap Community                | PLANET                              |                                      |
| Trap Destination IP Address 1 | 192.168.1.1                         |                                      |
| Trap Destination IP Address 2 |                                     |                                      |
| Trap Destination Port         | 3200 (1 to 65535)                   |                                      |
| Trap Security Level           | AuthPRiv *                          |                                      |
| Trap Information Timeout      | 3200 (1 to 65535)                   |                                      |
| Trap Information Retry Times  | 150 (0 to 255)                      |                                      |
| Trap Security Engine ID       |                                     |                                      |
| Trap Security Name            |                                     |                                      |
| Trap Auth Protocol            | MD5 *                               |                                      |
| Trap Auth Password            |                                     |                                      |
| Trap Privacy Protocol         | DES *                               |                                      |
| Trap Privacy Password         |                                     |                                      |
|                               | SNMP Trap Events                    |                                      |
| SNMP Trap Mode                | 🖲 Warm Start                        |                                      |
| CONTRACTOR OF CONTRACTOR      | Cold Start                          |                                      |
| Interface                     | E Link Up                           |                                      |
|                               | R Link Down                         |                                      |

[SNMP Trap Configuration]

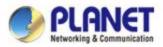

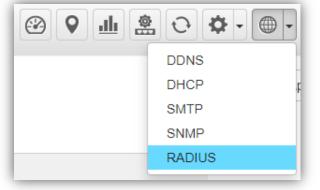

[System Menu – RADIUS]

- Network Services: On this page, you can set up DDNS, DHCP, SMTP, SNMP, and RADIUS of the system.
- RADIUS: On the RADIUS page, choose "Enable" to use RADIUS service. On RADIUS Client page and RADIUS User Account page, you can see the detailed information of them.
- > Click "**Apply**" to apply the setting.

|                     | 3<br>AP(s)        | 1 2<br>Client(s) Group(s) | Ø ф 8 ¢• €         | · * · • •   |
|---------------------|-------------------|---------------------------|--------------------|-------------|
| me > Radius Service |                   |                           |                    | Apply Reset |
| Radius Server       | Radius Client     | Radius User Account       |                    |             |
| RADIUS Se           | erver Mode Enable | Ŧ                         |                    |             |
|                     |                   | ※ Under normal            | usage is 1812 port |             |

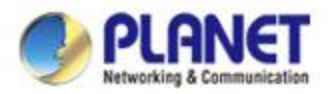

|   | a | Rollin Cline | Radius Liver Account |            |           |     |
|---|---|--------------|----------------------|------------|-----------|-----|
| • | - | . Nove       | Chief P Address      | Second Day | Designer. | 444 |
|   |   |              |                      |            |           |     |
|   |   |              |                      |            |           |     |
|   |   |              |                      |            |           |     |
|   |   |              |                      |            |           |     |
|   |   |              |                      |            |           |     |

[System Menu – RADIUS Client]

- Add Radius Client Configuration: On this page, you can set up Name, Client IP, Shared Secret Key, and Description of the system.
- > Click "**Apply**" to apply the setting.
- AP RADIUS Setup: You should go to AP's Web UI to RADIUS page to set up Radius Server IP, Password and Server Port (1812), and enable the function.

|                   |                      | RADIUS Clearl Information | G        |  |  |
|-------------------|----------------------|---------------------------|----------|--|--|
|                   |                      | RADIUS Cliant Homation    | <u>.</u> |  |  |
| Nime              | PLANET               |                           |          |  |  |
| Clerel IP Address | 192.168.1.253        |                           |          |  |  |
| Shared Secret Key | 12345678             |                           |          |  |  |
| Description       | PLANET RADIUS Client |                           |          |  |  |
|                   |                      |                           |          |  |  |
|                   |                      |                           |          |  |  |
|                   |                      |                           |          |  |  |
|                   |                      |                           |          |  |  |
|                   |                      |                           |          |  |  |
|                   |                      |                           |          |  |  |
|                   |                      |                           |          |  |  |
|                   |                      |                           |          |  |  |
|                   |                      |                           |          |  |  |
|                   |                      |                           |          |  |  |
|                   |                      |                           |          |  |  |

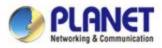

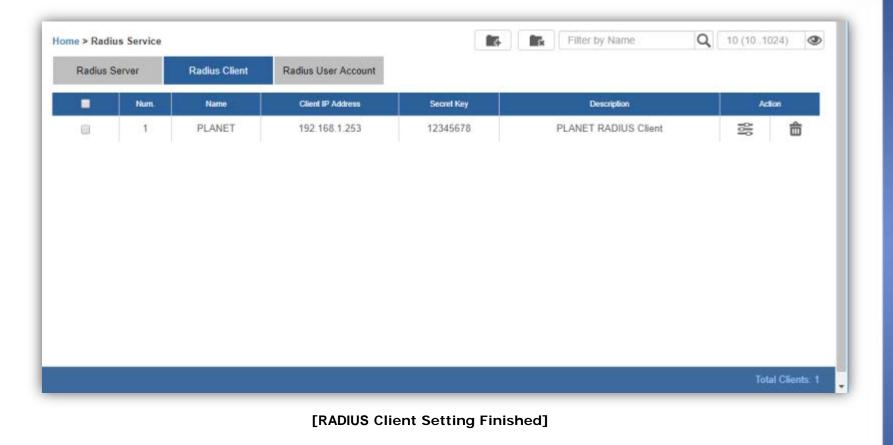

www.planet.com.tw

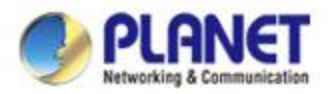

| Server | RadioLCIeV | Radia Unit Access? |                |                |   |
|--------|------------|--------------------|----------------|----------------|---|
| -      | Aunte      | Designed           | late Site from | Exection Date: | - |
|        |            |                    |                |                |   |
|        |            |                    |                |                |   |
|        |            |                    |                |                |   |
|        |            |                    |                |                |   |
|        |            |                    |                |                |   |

- Add RADIUS User Account: On this page, you can set up Account Name, Password, Description, Validation Period information of the system.
- Click "**Apply**" to apply the setting.

|                  |                        | User Account |  |
|------------------|------------------------|--------------|--|
| Account Name     | PLANET IE              |              |  |
| Personal         |                        |              |  |
| Confirm Panaward |                        |              |  |
| Description      | PLANET Industrial Engl | anir .       |  |
| Valuation Period | Enable *               |              |  |
| Valid Date from  | 10 Oct 2018 00:00      | (33)         |  |
| Expension Deb    | 31 Oct 2018 00:00      | 55 C         |  |
|                  | Second 1               |              |  |
|                  |                        |              |  |
|                  |                        |              |  |
|                  |                        |              |  |
|                  |                        |              |  |
|                  |                        |              |  |

#### [RADIUS User Account Setting]

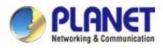

| Radius | Server | Radius Client | Radius User Account        |                   |                   |                |
|--------|--------|---------------|----------------------------|-------------------|-------------------|----------------|
| •      | Num:   | Account       | Descriptione               | Valid Date From   | Expriation Date   | Action         |
|        | 1      | PLANET IE     | PLANET Industrial Engineer | 10 Oct 2018 00:00 | 31 Oct 2018 00:00 | 10             |
|        |        |               |                            |                   |                   | Total Accounts |

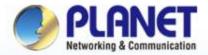

#### **Pioneer of IP Innovation**

## System Menu -- Maintenance

www.planet.com.tw

Copyright © PLANET Technology Corporation. All rights reserved.

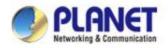

 $\geq$ 

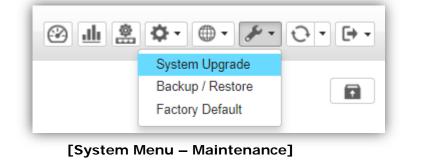

| Smart AP Control            |                                        |             |            |
|-----------------------------|----------------------------------------|-------------|------------|
|                             | of secure   Https://192.168.1.100.8888 |             | 옥 ☆ 클 !    |
|                             | 3 0 2<br>AP(n) Cleat(a) Group(a)       | ⊕ # \$ ¢• ( | B• #• ⊙• B |
| Kome > Maintenance > System | Upgrade                                |             |            |
| Carnel week                 | v1.0b180905                            |             |            |
|                             | Choose File WRVC-1000_v. tar.gz enc    |             |            |

[System Upgrade]

- System Upgrade: On this page, you can upgrade the system to the latest version with new patch.
- Click "Choose File" to designate the system patch file for upgrade. Then, click the upgrade icon at the upper-right corner to start the system upgrade.
- Please regularly check PLANET official website for the system upgrade file.

> WAPC-1000 Control download path:

https://www.planet.com.tw/en/product/wapc-1000

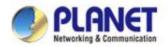

 $\geq$ 

 $\geq$ 

| e п | <b>☆</b> • ● • <i>⊁</i> • | <b>⊖</b> - <b>⊳</b> - |
|-----|---------------------------|-----------------------|
|     | System Upgrade            |                       |
|     | Backup / Restore          | 8                     |
|     | Factory Default           |                       |
|     |                           |                       |

[System Menu – Maintenance]

| + C 0           | A Not secur        | e   https://192. | 168.1.100:8888 |                        |       | * # 1 |
|-----------------|--------------------|------------------|----------------|------------------------|-------|-------|
|                 | nation .           |                  | 2<br>oup(s)    | ⊕ <u>#</u> <u>\$</u> • | 0 · / | 0.0.  |
| me > Maintenanc | e > Backup/Restore |                  |                |                        |       | A     |
|                 |                    | (a) # USB        |                |                        |       |       |
|                 | enne # Ba          | oup () Restore   |                |                        |       |       |
| HDD Delected    | Bad Format         | Not Detected     |                |                        |       |       |
| Status          | Them               | Capacity         | Tree Space     | belormation .          |       |       |
|                 | /dev/sdb           | 62.1MB           | 60 3MB         | USB HDD is ready       | -     |       |

[Backup]

| Home > Maintenand    | ce > Backup/Restore |                    |                       |                  | <b>A</b> |
|----------------------|---------------------|--------------------|-----------------------|------------------|----------|
|                      | Mode OLOC           | al                 |                       |                  |          |
|                      | Option Option       | kup 🖲 Restore      |                       |                  |          |
|                      | Restore File WAPC   | -1000_conf_20180   | )801212146.tar.gz.    | enc 🔻            |          |
| HDD Delected         | Bad Format          | Not Detected       |                       |                  |          |
| Status               | Volume              | Capacity           | Free Space            | Information      |          |
| •                    | /dev/sdb            | 62.1MB             | 60.3MB                | USB HDD is ready |          |
| Please format the US | B HDD to FAT32 on a | windows platform t | before using it for b | ackup!           |          |
|                      |                     |                    | ſRe                   | store]           |          |

- Backup/Restore: On this page, you can back up and restore the system profiles with the system file (\*.tar.gz.enc).
- Click "backup" to start backing up the system profiles file in HDD or USB.
  - Using the "**Choose File**" button to choose the right system profiles file and click "**restore**" to start restoring the system.
    - Please use the system default file name to restore system, or it may fail.

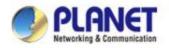

|                                                                       |                                                             | System Setting: Click "System Setting" you can set up<br>ogout Time for manual or selection tree.                                                                                        |
|-----------------------------------------------------------------------|-------------------------------------------------------------|----------------------------------------------------------------------------------------------------|
| [System Menu<br>PLANET<br>Networking & Communication<br>Universal NMS | u – Maintenance]<br>28 13 0<br>Device(s) Client(s) Group(s) |                                                                                                    |
| Home > Maintenance > S                                                | Auto Logout Time Manual 5 hour                              | Apply Reset       Auto Logout Time     Manual     5 hour       1 minute     2 minutes                                                                                                    |
| [Auto Lo                                                              | gout Time]                                                  | 3 minutes<br>5 minutes<br>10 minutes<br>15 minutes<br>20 minutes<br>25 minutes<br>30 minutes<br>35 minutes<br>40 minutes<br>45 minutes<br>1 hour<br>2 hour<br>3 hour<br>4 hour<br>5 hour |

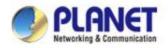

 $\geq$ 

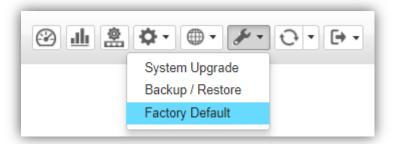

system to factory default. Once clicked, the warning window will prompt you to reset system to default.

Factory Default: Click "Factory Default" to reset the

[System Menu – Factory Default]

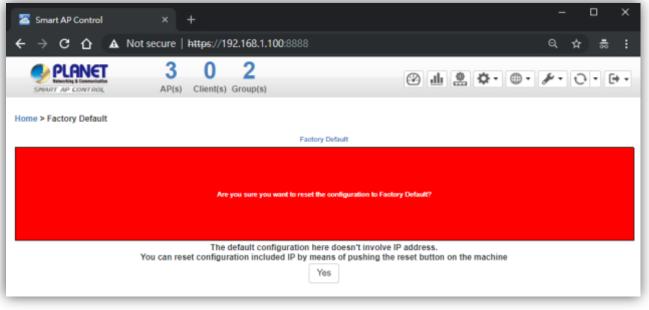

[Factory Default Warning]

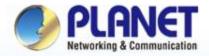

#### **Pioneer of IP Innovation**

# System Menu -- Exit

www.planet.com.tw

Copyright © PLANET Technology Corporation. All rights reserved.

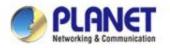

### System Menu – Exit

 $\geq$ 

 $\geq$ 

| ● • <i>⊁</i> • ⊍ • |
|--------------------|
| Logout             |
| Reboot             |
| Shutdown           |
|                    |

[System Menu – Logout]

- **Exit**: On this page, you can log out, reboot, or shut down the system.
- Logout: Click "Logout" to log out the system.
- Once clicked, the login window will prompt you to re-log in the system.

| Universal Network Management Solution<br>Arrandor way to controlly manage all reduces (1945-503 | 45 |
|-------------------------------------------------------------------------------------------------|----|
| [Login Window]                                                                                  |    |

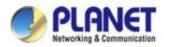

### System Menu – Exit

|       | 0    | Ш   |       | 0 | ₽ | - |        | -    | de la | •  | C | - |
|-------|------|-----|-------|---|---|---|--------|------|-------|----|---|---|
|       |      |     |       |   |   |   | Lo     | gou  | ıt    |    |   |   |
|       |      |     |       |   |   |   | Re     | eboo | ot    |    |   |   |
|       |      |     |       |   | - | _ | Sh     | utd  | own   |    |   |   |
| ap Ap | oply | 8 ( | 8512) |   | D | P | nter t | Jy C | onte  | XL | ( | 2 |

[System Menu – Reboot]

- Logout: On this page, you can log out, reboot, or shut down the system.
- **Reboot**: Click "**Reboot**" to restart the system.
- Shutdown: Click "Shutdown" to close the system and shut down the MV.
- Once clicked, the warning window will prompt you to reboot or shut down the system.

| Home > System Rebo | ot                                          |
|--------------------|---------------------------------------------|
|                    | Are you sure you want to perform a Restart? |
|                    | Reboot                                      |
|                    | [Reboot Warning]                            |

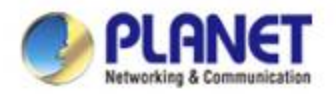

### Console

 When the "UNI-NMS login" appears, please enter user login account "adminuser", and password "adminuser".

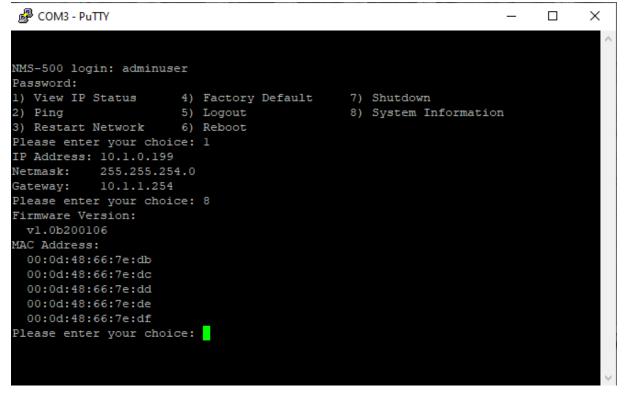

 When the "preferred command" appears, please enter "No.3" to restart network command. (It will not be necessary if you cannot be connected to UNI-NMS Web UI.)

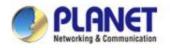

# **ACTIVATING IP POWER**

www.planet.com.tw

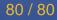